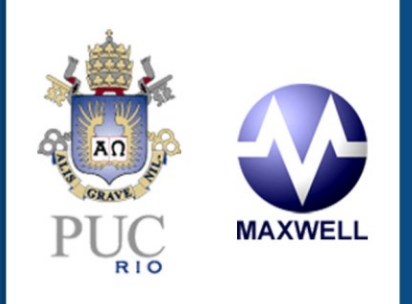

# **SISTEMAS DE ENERGIA ELÉTRICA**

**Guia Ferramenta do Consumidor**

Delberis Araujo Lima

# **P&D UTE Parnaíba\PUC-Rio**

**Estratégias de formação de um pool misto de energia renovável e convencional no ACL: Criação de novos modelos de negócios**

## **Guia do Usuário – Ferramenta do Consumidor**

Prof. Alexandre Street, *Coordenador*; Prof. Delberis Lima, *Gerente*; Prof. Álvaro Veiga; Alexandre Moreira; Arthur Brigatto; Bruna Guaranys; Bruno Fânzeres; Carlos Marín; Erica Telles; Joaquim Garcia; Lucas Freire; Mario Souto; Raphael Saavedra; Sebastian Maier; e Ana Luiza Lopes

LAMPS . DEE . PUC-Rio . Março de 2015

Documento redigido para UTE PARNAÍBA S.A. Projeto P&D ANEEL PD-7625-0001/2013

# Sumário

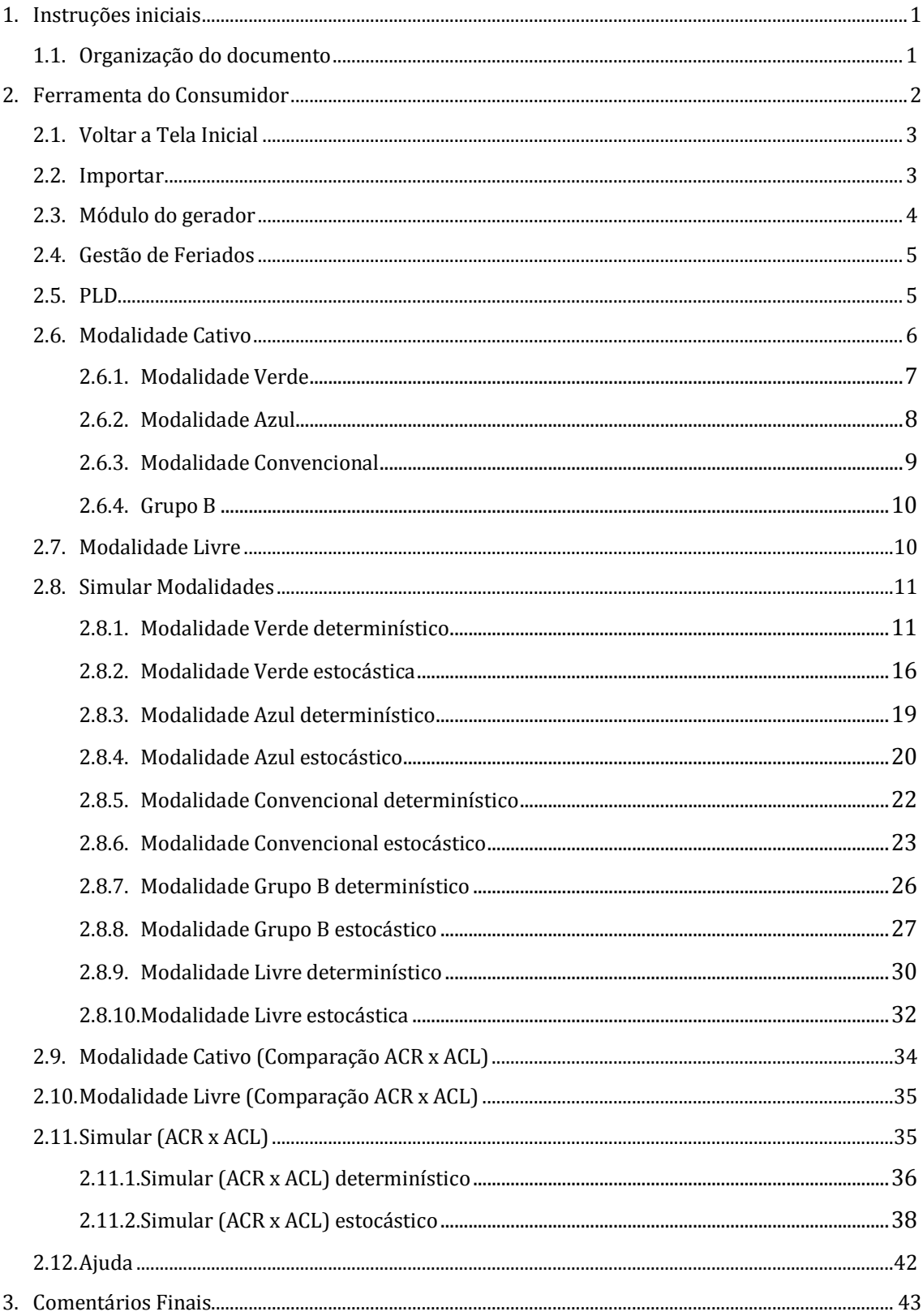

## <span id="page-3-0"></span>**1. Instruções iniciais**

A Ferramenta do Consumidor (FerCon) faz parte do sistema de apoio à decisão desenvolvido pelo LAMPS (*Laboratory of Applied and Mathematical Programming and Statistics*), do Departamento de Engenharia Elétrica da PUC-Rio, para o projeto de Pesquisa e Desenvolvimento intitulado *Estratégias de formação de um pool misto de energia renovável e convencional no ACL: criação de novos modelos de negócios*.

## <span id="page-3-1"></span>**1.1.Organização do documento**

Este documento tem como objetivo apresentar a FerCon, bem como o processo para empregar as funcionalidades da Ferramenta. Cada funcionalidade será apresentada por meio de telas e, sempre que pertinente, através de exemplos utilizando dados realistas de um consumidor.

# <span id="page-4-0"></span>**2. Ferramenta do Consumidor**

O objetivo da Ferramenta do Consumidor é possibilitar ao usuário simular as diferentes possibilidades de contratação de energia elétrica de um consumidor no Ambiente de Contratação Regulado (ACR) e no Ambiente de Contratação Livre (ACL) e, com isto, definir a melhor estratégia de contratação da comercializadora com o consumidor.

A Ferramenta do consumidor foi desenvolvida na plataforma VBA (Excel) e utiliza dados de consumo de energia discretizados em 15 minutos, provenientes de arquivos com extensão "xls" ou "txt", salvo por tabulações, como os exemplos de arquivos que acompanham a ferramenta. Deve-se utilizar as configurações regionais do computador em inglês para utilização da ferramenta.

Basicamente, existem quatro diferentes modalidades de contratação para simulação no ACR: Modalidade Verde, Azul, Convencional e Grupo B (Baixa tensão). Para o ACL, a modalidade de contratação considera um contrato padrão de quantidade. Também é possível simular na Ferramenta uma modalidade do ACR comparando-a com o ACL para diferentes preços de contrato. Estas funcionalidades e seus resultados, serão apresentados em detalhes neste guia de usuário.

A Ferramenta possui um conjunto de Menus que permitem importar dados, modificar parâmetros, acessar as diferentes modalidades do ACR e ACL e simular os resultados da contratação. Na [Figura 1](#page-4-1) está apresentada a tela inicial da Ferramenta, com destaque para os Menus que controlam o fluxo de informações.

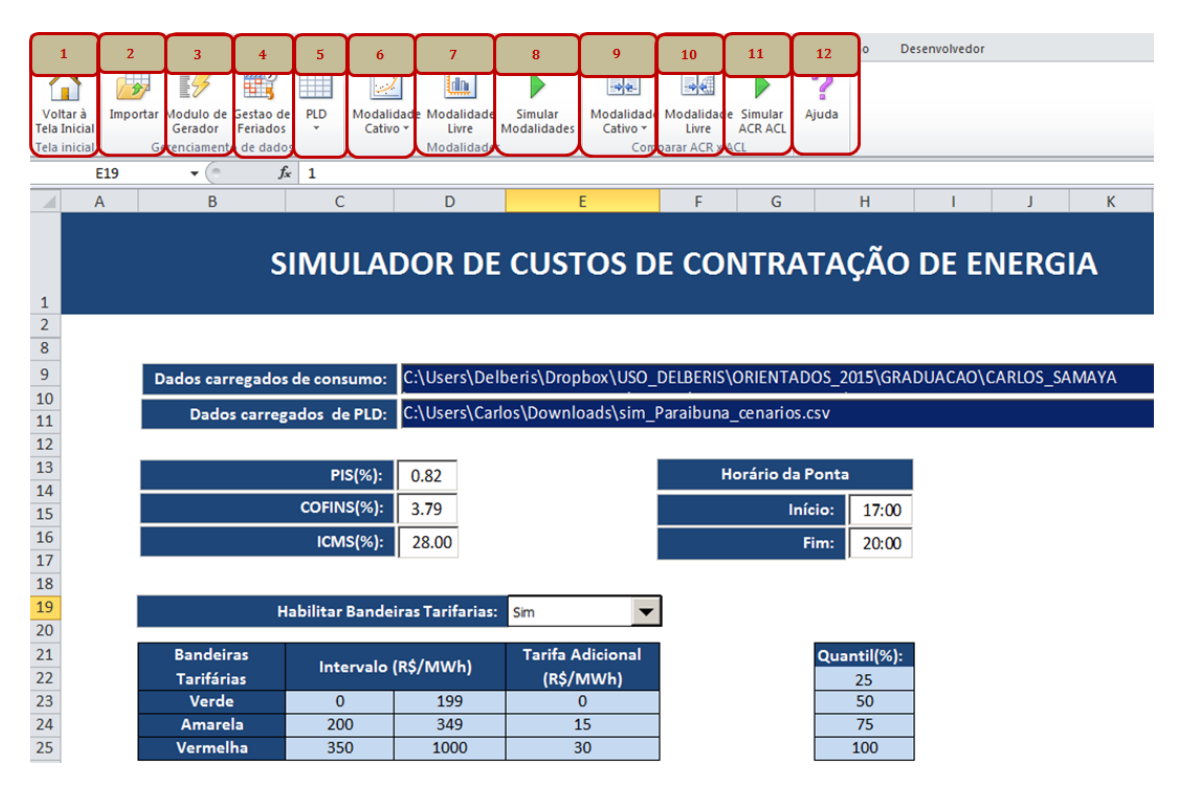

<span id="page-4-1"></span>*Figura 1: Tela inicial da FerCon com destaque para os Menus que controlam o fluxo de informação.*

Os Menus para utilização da FerCon, em destaque na [Figura 1](#page-4-1) são:

- 1. Menu para voltar à tela inicial e iniciar um caso de estudo;
- 2. Menu para cadastramento (importação) dos arquivos de consumo;
- 3. Menu para definição das características do gerador, caso o usuário queira simular a utilização de um gerador;
- 4. Menu de gestão de feriados, para determinação de tarifas referente aos feriados;
- 5. Menu para cadastramento (importação) dos arquivos de Preços de Liquidação de Diferenças;
- 6. Menu para acessar as modalidades do ACR;
- 7. Menu para acessar as modalidades do ACL;
- 8. Menu para simulação da modalidade selecionada;
- 9. Menu para acessar a modalidade do ACR que será comparada ao ACL;
- 10. Menu para acessar a modalidade do ACL que será comparada ao ACR;
- 11. Menu para simular a comparação ACR x ACL;
- 12. Menu com ajuda para executar a ferramenta.

A seguir, descreveremos em detalhes as funcionalidades associadas a cada um dos Menus da Ferramenta.

## <span id="page-5-0"></span>**2.1. Voltar a Tela Inicial**

Este Menu permite que o usuário inicie um novo estudo. Na tela associada a este Menu, apresentada na [Figura 1,](#page-4-1) o usuário tem acesso ao "caminho" do arquivo de dados de consumo que será utilizado, bem como o caminho do arquivo dos dados de PLD. Também, nesta tela, o usuário pode introduzir os valores dos impostos que serão aplicados às tarifas. Adicionalmente, o usuário deve definir o horário de ponta que será considerado na análise. Finalmente, o usuário poderá habilitar a utilização das Bandeiras Tarifárias. Na [Figura 2](#page-5-2) estão apresentados os campos para preenchimento das Bandeiras Tarifárias. O usuário poderá escolher os intervalos de PLD utilizados para o acionamento das bandeiras e o valor de cada bandeira. Neste caso, dado que a fatura é variável, em função dos diferentes cenários de PLD, os quantis indicados na [Figura 2](#page-5-2) serão utilizados para apresentação dos resultados das faturas associadas a cada intervalo especificado nestes quantis.

|                                       | <b>Habilitar Bandeiras Tarifarias:</b> Sim |                                                |    |                   |
|---------------------------------------|--------------------------------------------|------------------------------------------------|----|-------------------|
| <b>Bandeiras</b><br><b>Tarifárias</b> |                                            | <b>Tarifa Adicional</b><br>Intervalo (R\$/MWh) |    | Quantil(%):<br>25 |
| Verde                                 |                                            | 199                                            |    | 50                |
| Amarela                               | 200                                        | 349                                            | 15 | 75                |
| Vermelha                              | 350                                        | 1000                                           | 30 | 100               |

*Figura 2: Tela de Cadastramento das Bandeiras Tarifárias e Quantis de análises.* 

## <span id="page-5-2"></span><span id="page-5-1"></span>**2.2. Importar**

O Menu Importar permite carregar os dados de consumo que serão utilizados nas simulações da Ferramenta. Ao clicar no Menu Importar, o usuário deverá confirmar o interesse em carregar os dados de consumo clicando no botão Importar, conforme [Figura](#page-6-1)  [3.](#page-6-1)

#### Guia do Usuário – Ferramenta do Consumidor

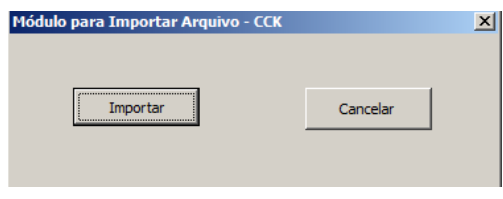

*Figura 3: Confirmação de carregamento dos dados de consumo.*

<span id="page-6-1"></span>Em seguida, o usuário deve escolher um arquivo tipo "xls" ou "txt", contendo os dados de consumo, conforme [Figura 4.](#page-6-2) Estes dados serão utilizados nos cálculos das faturas em todas as modalidades de contratação, no ACR ou ACL.

| Ponto a Ponto - PUC RIO - Medição Light - Medição Light                                |      |              |                                     |     |          |                                  |
|----------------------------------------------------------------------------------------|------|--------------|-------------------------------------|-----|----------|----------------------------------|
| quinta-feira, 01 de janeiro de 2015 às 00:00 até domingo, 01 de marco de 2015 às 23:45 |      |              |                                     |     |          |                                  |
| Const.Campo 001 = 168/100                                                              |      |              | Const.Can Const.Campo 003 = 168/100 |     |          |                                  |
| Data                                                                                   | Hora | (kW)         | (kVAr)                              |     |          | Pulso C00: Pulso C00: Pulso C00: |
| 1/1/2015                                                                               |      | $0:15$ 752,6 | 107,5                               | 112 | 16       |                                  |
|                                                                                        |      | 0:30 745,9   | 114,2                               | 111 | 17       |                                  |
|                                                                                        |      | $0:45$ 739,2 | 0,0                                 | 110 | $\Omega$ | 0                                |
|                                                                                        |      | 1:00 732,5   | 0,0                                 | 109 |          |                                  |
|                                                                                        |      | 1:15 732.5   | 0,0                                 | 109 |          |                                  |
|                                                                                        |      | 1:30 725.8   | 0,0                                 | 108 | 0        | 0                                |

*Figura 4: Dados de consumo de energia elétrica.*

## <span id="page-6-2"></span><span id="page-6-0"></span>**2.3. Módulo do gerador**

Ao clicar no Menu Módulo do gerador, o usuário poderá carregar os dados de um gerador, que funcionará em um esquema de autoprodução do consumidor estudado. Na [Figura 5](#page-6-3) está apresentado o formato de entrada de dados dos dias que o usuário não gostaria de acionar o gerador, o horário que gostaria de acionar o gerador e se o gerador deverá ser ligado aos sábados e domingos. As informações referentes à potência do gerador e o custo de produção deverão ser carregados nas telas que apresentam cada uma das modalidades do ACR.

|          | Módulo de Gestão de Operação do Gerador |         |
|----------|-----------------------------------------|---------|
| Data     | Descrição                               | Ligado? |
| 1/3/2011 |                                         | Não     |
|          |                                         |         |
|          |                                         |         |
|          |                                         |         |
|          |                                         |         |
|          |                                         |         |
|          |                                         |         |
|          |                                         |         |
|          |                                         |         |
|          |                                         |         |
|          |                                         |         |
|          |                                         |         |
|          |                                         |         |
|          |                                         |         |
|          |                                         |         |
|          |                                         |         |

<span id="page-6-3"></span>*Figura 5: Dados iniciais para uso do gerador.*

# <span id="page-7-0"></span>**2.4. Gestão de Feriados**

Ao clicar no Menu Gestão de Feriados o usuário poderá cadastrar os feriados do período de análise, dado que a tarifa nestes dias é diferente das tarifas dos dias úteis. Ao clicar no Menu, a tela apresentada na [Figura 6](#page-7-2) estará disponível para que o usuário cadastre os dias para serem considerados como feriados.

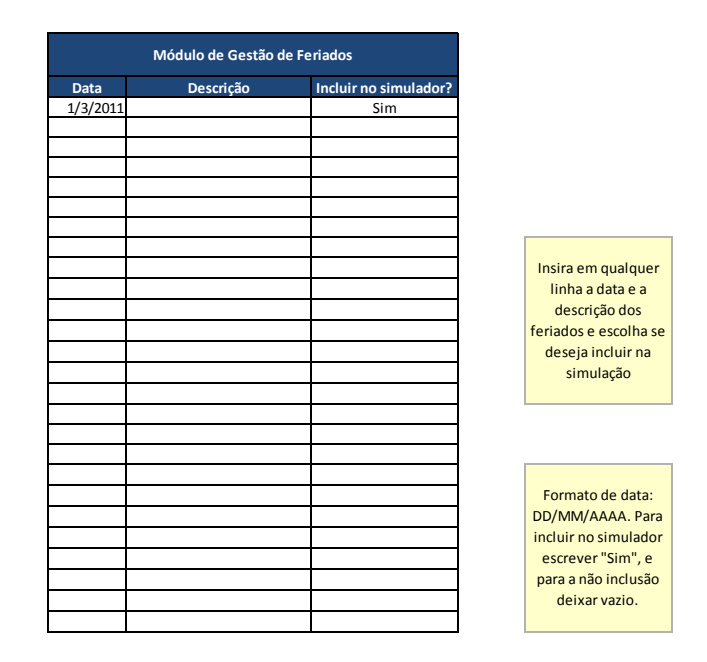

*Figura 6: Cadastramento de feriados.*

## <span id="page-7-2"></span><span id="page-7-1"></span>**2.5. PLD**

O Menu PLD permite que o usuário carregue dados de PLD ou modifique a planilha onde os dados estão previamente cadastrados. Há duas opções para utilização do Menu PLD. Na primeira opção, clicando diretamente no Menu PLD será aberto o arquivo que contém dados de PLD previamente cadastrados. Na [Figura 7](#page-8-1) estão apresentados alguns dados de PLD previamente cadastrados. No total são 2000 séries de PLD para cinco anos. O usuário poderá modificar as séries diretamente nas células ou "copiar" e "colar" novos dados. Os dados devem ser confirmados, clicando no botão Confirmar.

Na segunda opção de cadastramento, o usuário pode, clicando na parte de baixo do Menu, carregar um novo arquivo de PLD ou limpar o arquivo existente para preencher com novos dados. Na [Figura 8,](#page-8-2) está ilustrado como o usuário pode utilizar o Menu para estas opções.

| Confirmar       |       |                    |        |        |        |        |        |               |                      |                                                         |
|-----------------|-------|--------------------|--------|--------|--------|--------|--------|---------------|----------------------|---------------------------------------------------------|
|                 |       | <b>Média Geral</b> |        |        |        |        |        |               |                      |                                                         |
|                 |       | 0R\$/MWh           |        |        |        |        |        |               |                      |                                                         |
| <b>Períodos</b> | Q(5%) | Média              | Q(95%) |        |        |        |        |               |                      | Série 1 Série 2 Série 3 Série 4 Série 5 Série 6 Série 7 |
| Jan             |       |                    |        | 400.00 | 32.00  | 32.00  |        |               | 50.00 678.00 510.00  | 803.00                                                  |
| Feb             |       |                    |        | 400.00 | 446.00 | 446.00 |        | 630.00 424.00 | 329.00               | 477.00                                                  |
| <b>Mar</b>      |       |                    |        | 400.00 | 291.00 | 291.00 |        |               | 262.00 334.00 621.00 | 583.00                                                  |
| Apr             |       |                    |        | 400.00 | 48.00  | 48.00  |        | 530.00 719.00 | 304.00               | 535.00                                                  |
| May             |       |                    |        | 400.00 | 96.00  | 96.00  |        | 285.00 248.00 | 267.00               | 584.00                                                  |
| Jun.            |       |                    |        | 400.00 | 154.00 | 154.00 | 131.00 | 97.00         | 386.00               | 683.00                                                  |
| Jul             |       |                    |        | 400.00 | 299.00 | 299.00 |        | 232.00 504.00 | 489.00               | 384.00                                                  |
| Aug             |       |                    |        | 400.00 | 411.00 | 411.00 | 155.00 | 29.00         | 401.00               | 96.00                                                   |
| Sep             |       |                    |        | 400.00 | 758.00 | 758.00 | 505.00 | 466.00        | 303.00               | 507.00                                                  |
| Oct             |       |                    |        | 400.00 | 572.00 | 572.00 | 484.00 |               | 59.00 809.00         | 386.00                                                  |

<span id="page-8-1"></span>*Figura 7: Dados de PLD.*

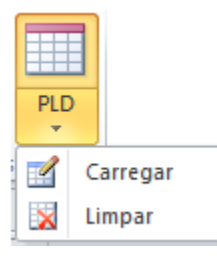

*Figura 8: Carregamento de dados de PLD.*

## <span id="page-8-2"></span><span id="page-8-0"></span>**2.6. Modalidade Cativo**

O Menu Modalidade Cativo permite que sejam simuladas as diferentes modalidades de contratação no ACR, conforme apresentado na [Figura 9.](#page-8-3) Neste caso, quatro diferentes modalidades podem ser simuladas, sendo, para o Grupo A (Alta Tensão), a Modalidade Verde, Azul e Convencional e para o grupo B (Baixa Tensão) para consumidores de baixa tensão. A seguir, serão detalhadas as aplicações da FerCon em cada uma das Modalidades do ACR.

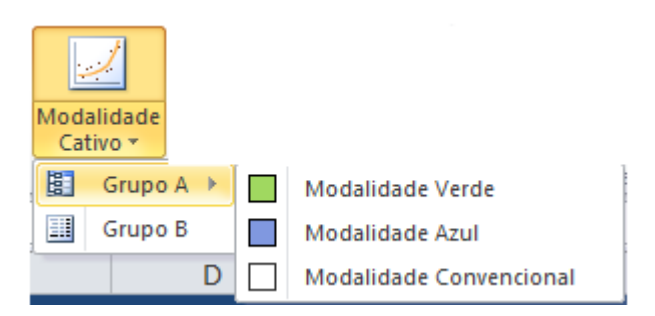

<span id="page-8-3"></span>*Figura 9: Contratos do ACR.*

## <span id="page-9-0"></span>**2.6.1. Modalidade Verde**

Ao clicar na opção Grupo A (Modalidade Verde), o usuário irá acessar a tela correspondente a Modalidade Verde do Grupo A, conforme [Figura 10.](#page-9-1) Nesta tela, o usuário poderá modificar as tarifas utilizadas na modalidade, inserir a potência do gerador e o seu custo de produção, acionar a Energia Plus, além da demanda contratada mensal. Todos os campos com números são editáveis.

Para o exemplo ilustrado, estão apresentados os dados de tarifas sem a incidência de impostos, para os meses de consumo de Janeiro à Fevereiro de 2015 de um grande consumidor.

| Tarifas Demanda - Tarifa (R\$/kW)                  | 11.27   |                       |                           |
|----------------------------------------------------|---------|-----------------------|---------------------------|
| Tarifas Demanda - Tarifa de Ultrapassagem (R\$/kW) | 22.54   |                       |                           |
| <b>Tarifas Consumo</b>                             |         |                       |                           |
| Tarifa na Ponta no Período Seco (R\$/kWh)          | 0.79258 |                       |                           |
| Tarifa na Ponta no Período Úmido (R\$/kWh)         | 0.79258 |                       |                           |
| Tarifa Fora da Ponta no Período Seco (R\$/kWh)     | 0.17913 |                       |                           |
| Tarifa Fora da Ponta no Período Úmido (R\$/kWh)    | 0.17913 |                       |                           |
| Gerador                                            | Sim     |                       |                           |
| Custo de Produção (R\$/MWh)                        | 400.00  |                       | PARAMETRIZADOR DE DEMANDA |
| Potência Instalada do Gerador (kW)*                | 1000    |                       |                           |
| <b>Energia Plus</b>                                | Sim     |                       | Sim                       |
| Tarifa Consumo Plus (R\$/kWh)                      | 0.40    | Parametrizador:       |                           |
| Energia de Referência (kWh)                        | 52815   |                       |                           |
| Demanda Contratada (kW)                            |         | <b>Valor Inicial:</b> | $\Omega$                  |
| Janeiro                                            | 3,000   |                       | 200                       |
| Fevereiro                                          | 3,000   | Step:                 |                           |
|                                                    |         | <b>Valor Final:</b>   | 4600                      |

*Figura 10: Área referente à Modalidade do Grupo A Verde.*

<span id="page-9-1"></span>Finalmente, o usuário também poderá otimizar o contrato de demanda do consumidor, sem sazonalizar, com o auxilio do parametrizador. Ao clicar em Executar, no parametrizador de demanda, a demanda contratada para cada mês será recalculada de maneira que resulte no menor custo de contratação para o usuário. Na [Figura 11](#page-9-2) está apresentada a tela do resultado da otimização com a execução do parametrizador. Neste caso, a demanda ótima a ser contratada foi de 3000 kW para os meses de Janeiro até Fevereiro de 2015 do consumidor cadastrado.

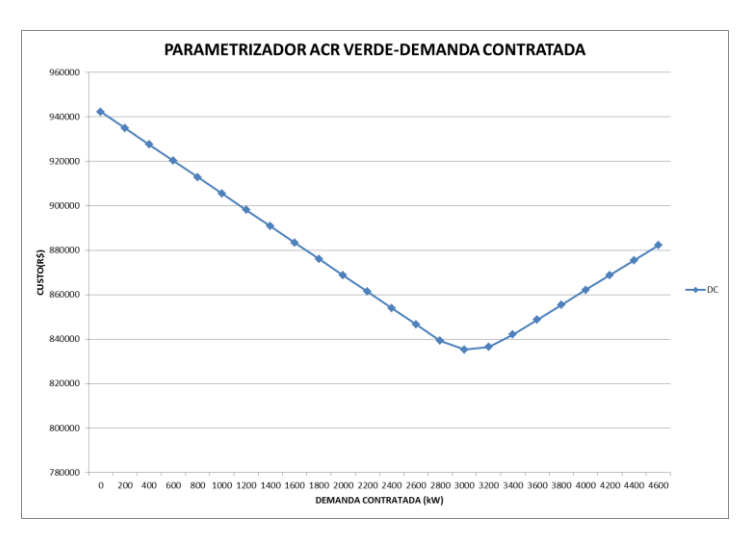

<span id="page-9-2"></span>*Figura 11: Gráfico que relaciona Demanda Contratada (Modalidade Verde) e Fatura de energia do consumidor.*

## <span id="page-10-0"></span>**2.6.2. Modalidade Azul**

Ao clicar na Modalidade Azul, o usuário irá acessar a tela correspondente a Modalidade Azul do Grupo A, conforme [Figura 12.](#page-10-1) Nesta área, o usuário poderá modificar as tarifas utilizadas na modalidade Azul, inserir a potência do gerador e o seu custo de produção, cadastrar um contrato com Energia Plus e definir a demanda contratada mensal. Todos os campos apresentados na [Figura 12,](#page-10-1) e que possuem números, são editáveis.

Para o exemplo ilustrado, estão apresentados os dados de Tarifas sem a incidência de impostos, para os meses de Janeiro à Fevereiro de 2015 do consumidor cadastrado. Nesta modalidade, o parametrizador pode ser usado para calcular a demanda ótima a ser contratada, sem sazonalizar, dentro do período de análise. Na [Figura 13](#page-10-2) está apresentado o resultado da otimização com a execução do parametrizador. Neste caso, a demanda ótima a ser contratada foi de 2600 KW na ponta e 3000 KW fora da ponta para os meses de Janeiro e Fevereiro de 2015.

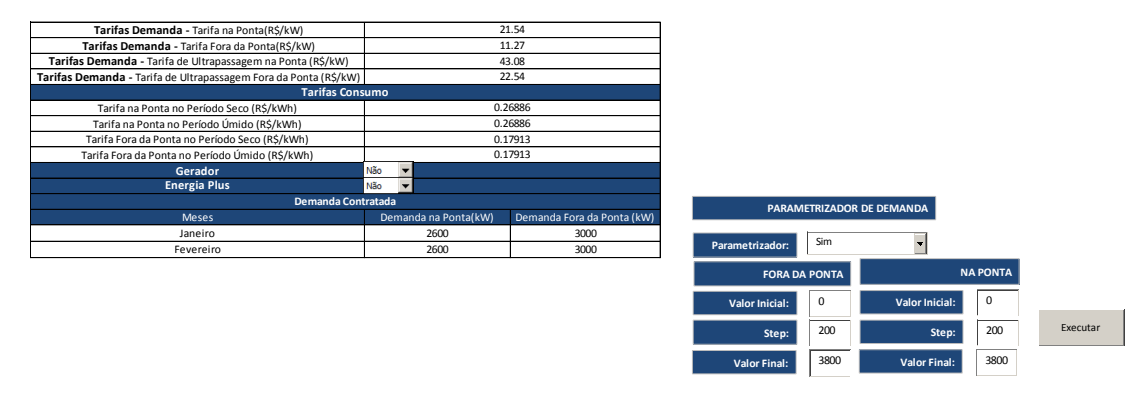

*Figura 12: Área referente à Modalidade do Grupo A Azul.*

<span id="page-10-1"></span>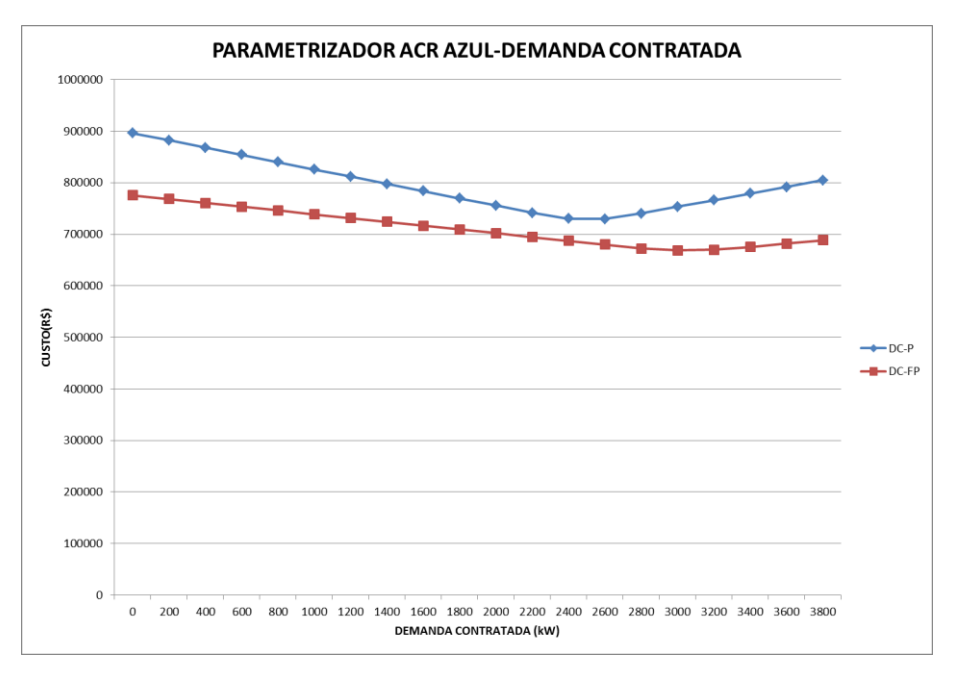

<span id="page-10-2"></span>*Figura 13: Gráfico que relaciona Demanda Contratada (Modalidade Azul) na ponta (DC-P) e fora da ponta (DC-FP) e Fatura de energia do consumidor.*

## <span id="page-11-0"></span>**2.6.3. Modalidade Convencional**

Ao clicar na Modalidade Convencional, o usuário irá acessar a tela correspondente a esta modalidade, conforme [Figura 14.](#page-11-1) Nesta área, o usuário poderá modificar as tarifas utilizadas nesta modalidade, inserir a potência do gerador e o seu custo de produção, além de alterar a demanda contratada mensal. Todos os campos com números apresentados na [Figura 14,](#page-11-1) e que possuem números, são editáveis.

Para o exemplo ilustrado, estão apresentados os dados de tarifas, sem a incidência de impostos, para os meses de Janeiro e Fevereiro de 2015. Nesta modalidade, o parametrizador pode ser usado para calcular a demanda ótima a ser contratada, sem sazonalizar, dentro do período de análise. Na [Figura 15](#page-11-2) está apresentado o resultado da otimização com a execução do parametrizador. Neste caso, a demanda ótima a ser contratada foi de 3000 KW para os meses de Janeiro e Fevereiro de 2015.

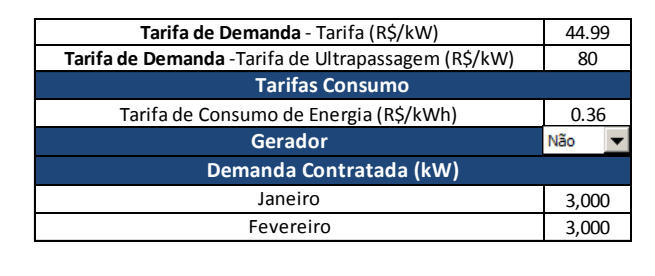

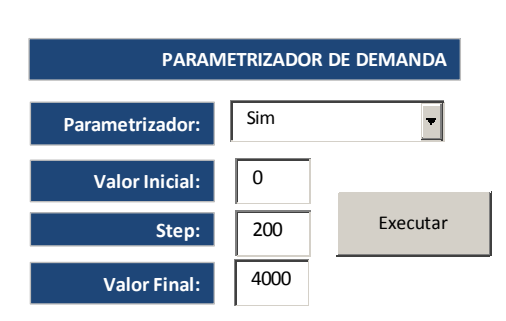

*Figura 14: Área referente à Modalidade Convencional.*

<span id="page-11-1"></span>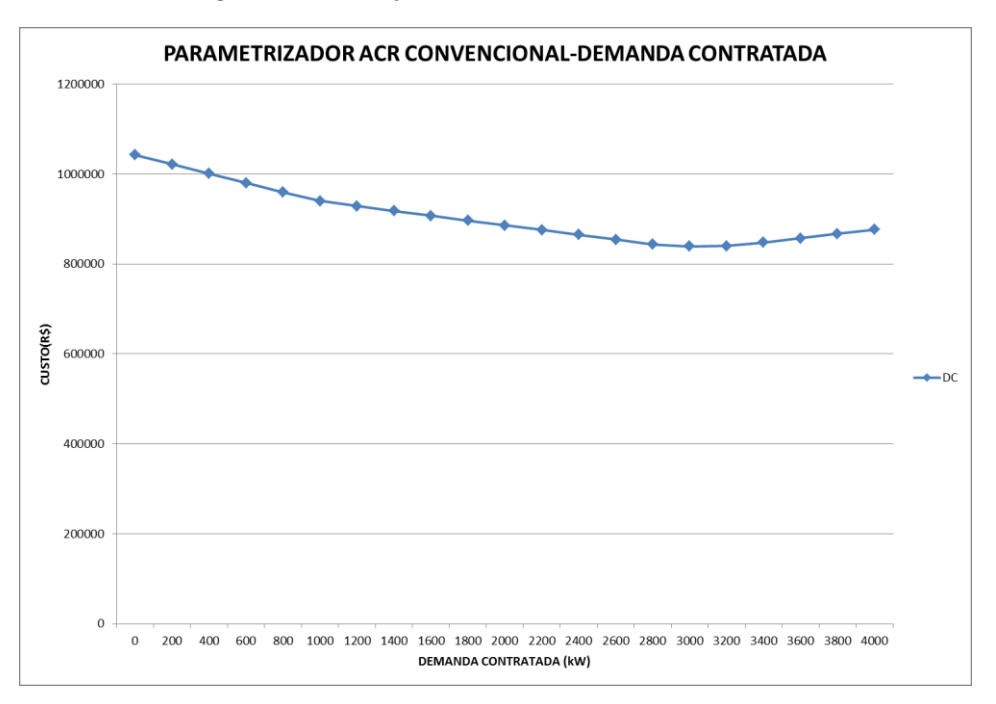

<span id="page-11-2"></span>*Figura 15: Demanda ótima contratada para o período de análise na Modalidade Convencional.*

## <span id="page-12-0"></span>**2.6.4. Grupo B**

Ao escolher a Modalidade Grupo B (Baixa Tensão), o usuário irá acessar a área correspondente a esta modalidade, conforme [Figura 16.](#page-12-2) Neste caso, o usuário escolherá apenas a tarifa de energia correspondente ao consumidor e, caso deseje, poderá considerar o gerador, inserindo o custo de produção e a potência instalada.

| Tarifa de Consumo - Tarifa no Período Seco (R\$/kWh)  | 0.24   |  |  |
|-------------------------------------------------------|--------|--|--|
| Tarifa de Consumo - Tarifa no Período Úmido (R\$/kWh) | 0.22   |  |  |
| Gerador                                               | Sim    |  |  |
| Custo de Produção (R\$/MWh)                           | 400.00 |  |  |
| Potência Instalada do Gerador (kW)*                   | 1200   |  |  |

*Figura 16: Área referente ao Grupo B.*

## <span id="page-12-2"></span><span id="page-12-1"></span>**2.7. Modalidade Livre**

Ao clicar na Modalidade Livre, o usuário terá acesso à tela referente à Modalidade Livre para um contrato padrão de quantidade, conforme a [Figura 17.](#page-12-3) Nesta modalidade, é considerado um contrato de quantidade padrão. Neste caso, o usuário deverá preencher os campos referentes ao contrato proposto, como Tarifas de uso do sistema de distribuição, Preço do Contrato, Taxas Fixas e Dados de Contratação de Energia. Para a modalidade Livre também há um parametrizador que permite que o usuário simule diferentes contratos de energia para que a Ferramenta escolha a contratação ótima.

O botão Verificar Cenários abre os cenários de PLD que estão sendo considerados. Caso o usuário queira, poderá editar os cenários a partir deste botão também. Já o botão Importar Cenários, permite que o usuário carregue novos dados de PLD para serem utilizados.

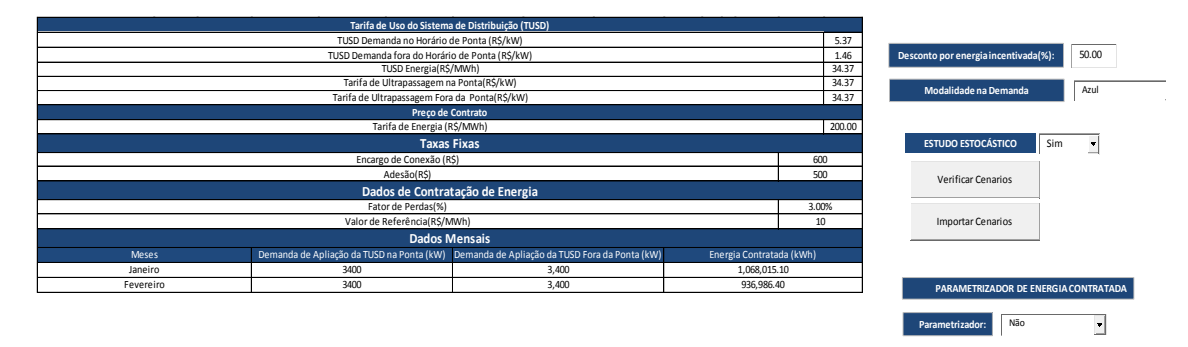

*Figura 17: Área referente à Modalidade Livre.* 

<span id="page-12-3"></span>Ao pressionar o botão Executar do parametrizador, será solicitado um cenário de PLD, para o qual, considerando o preço de contrato, o parametrizador irá decidir qual a energia a ser contratada. Na [Figura 18](#page-13-2) está apresentado o gráfico que estabelece o custo da energia em função do parametrizador, com diferentes contratos. O resultado foi obtido com a escolha do cenário 1 (Série 1) de PLD apresentado na [Figura 7.](#page-8-1) Como o PLD, neste caso, é maior que o preço do contrato, o parametrizador indica que quanto maior é a contratação de energia, menor será o custo para o consumidor.

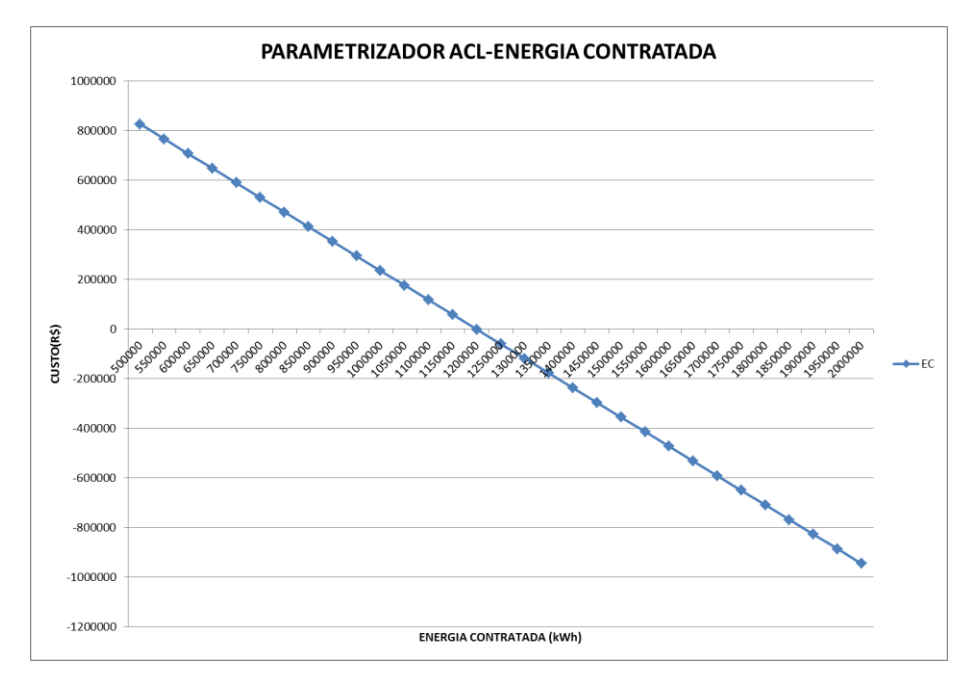

*Figura 18: Parametrizador de Energia para o ACL.*

## <span id="page-13-2"></span><span id="page-13-0"></span>**2.8. Simular Modalidades**

Ao clicar no simulador de Modalidades, apresentado na [Figura 1,](#page-4-1) são apresentados resultados associados à modalidade selecionada. A seguir, serão apresentados os resultados de cada modalidade, considerando o estudo determinístico e estocástico. O Estudo estocástico se aplica na ferramenta quando cenários de PLD são utilizados. Neste caso, o custo de contratação do consumidor será um conjunto de resultados observados por histogramas e curvas de pertinência.

#### <span id="page-13-1"></span>**2.8.1. Modalidade Verde determinístico**

O resultado da simulação para a Modalidade Verde, para um contrato de 3000 kW, com as tarifas aplicadas da [Figura 10,](#page-9-1) sem considerar gerador, sem considerar a Energia Plus, aplicada na forma determinística, ou seja, sem levar em conta as Bandeiras Tarifárias, resultou em uma simulação que pode ser observada na [Figura 19,](#page-14-0) [Figura 20,](#page-14-1) [Figura 21,](#page-14-2) [Figura 22](#page-15-0) para os meses de Janeiro e Fevereiro de 2015. Na [Figura 19](#page-14-0) e [Figura 21](#page-14-2) estão apresentadas as curvas de carga diárias do consumidor real para os meses de Janeiro e Fevereiro de 2015. Como se observa, para ambos os meses, a Demanda Contratada está próxima do limite da ultrassagem, comprovando a eficácia do parametrizador. Na [Figura](#page-14-1)  [20](#page-14-1) e [Figura 22,](#page-15-0) pode-se observar o custo total associado ao mês de Janeiro e Fevereiro, com resultados parciais associados de energia consumida, custo na ponta e fora da ponta, custo associado à Demanda e a Fatura Total do Mês.

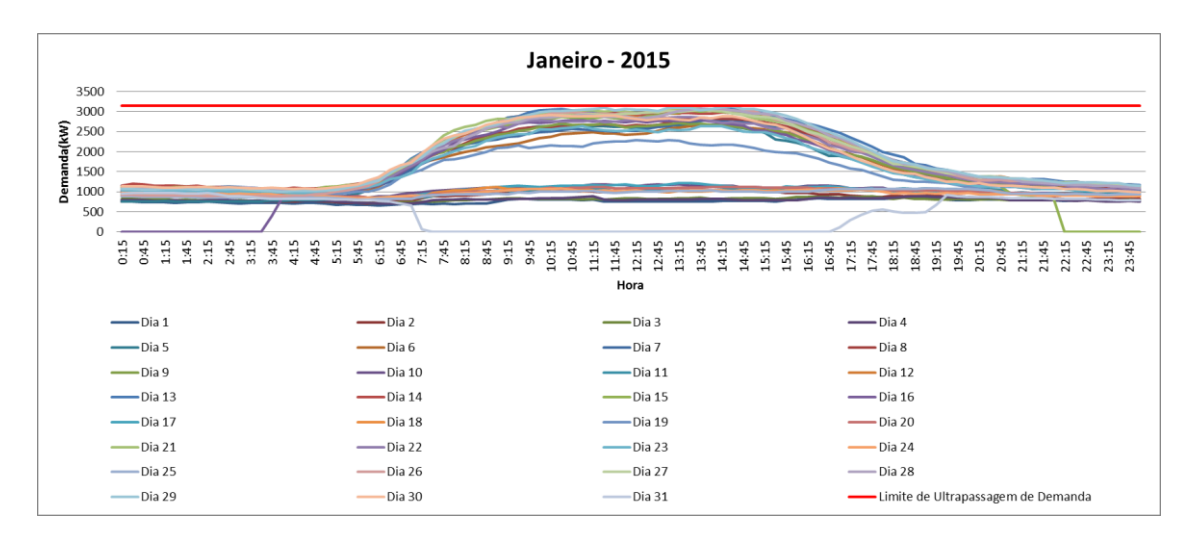

<span id="page-14-0"></span>*Figura 19: Resultado da simulação das curvas de carga diárias de Janeiro de 2015.*

| Resultados da Simulação do Mês de Janeiro - Tipo período: Umido |            |            |                              |           |           |  |  |  |  |
|-----------------------------------------------------------------|------------|------------|------------------------------|-----------|-----------|--|--|--|--|
| Consumo                                                         |            |            |                              | Demanda   |           |  |  |  |  |
| Consumo fora do Horário de Ponta                                | 959.08     | MWh        | Contratada                   | 3000      | <b>KW</b> |  |  |  |  |
| Consumo no Horário de Ponta - (1)                               | 108.93     | MWh        | Aferida                      | 3132      | <b>KW</b> |  |  |  |  |
| Energia Plus - (2)                                              | 0.00       | <b>MWh</b> | Ultrapassagem ao Limite      |           | <b>KW</b> |  |  |  |  |
| Energia Gerador - (3)                                           | 0.00       | <b>MWh</b> | Fatura da demanda contratada | 50,170.65 | R\$       |  |  |  |  |
| Saldo: (1)-(2)-(3):                                             | 108.93     | MWh        | Fatura Ultrapassagem         |           | R\$       |  |  |  |  |
| Fatura Fora da Ponta                                            | 254.934.55 | R\$        | <b>FATURA MENSAL TOTAL</b>   |           |           |  |  |  |  |
| Fatura Energia Plus                                             |            | R\$        |                              |           |           |  |  |  |  |
| Fatura Gerador                                                  |            | R\$        |                              |           |           |  |  |  |  |
| Fatura Saldo - Ponta                                            | 128.116.99 | R\$        | \$433,222,19                 |           |           |  |  |  |  |
| Economia mensal                                                 | \$0.00     | R\$        |                              |           |           |  |  |  |  |

<span id="page-14-1"></span>*Figura 20: Resultado da simulação do custo na Modalidade Verde determinístico para Janeiro de 2015.*

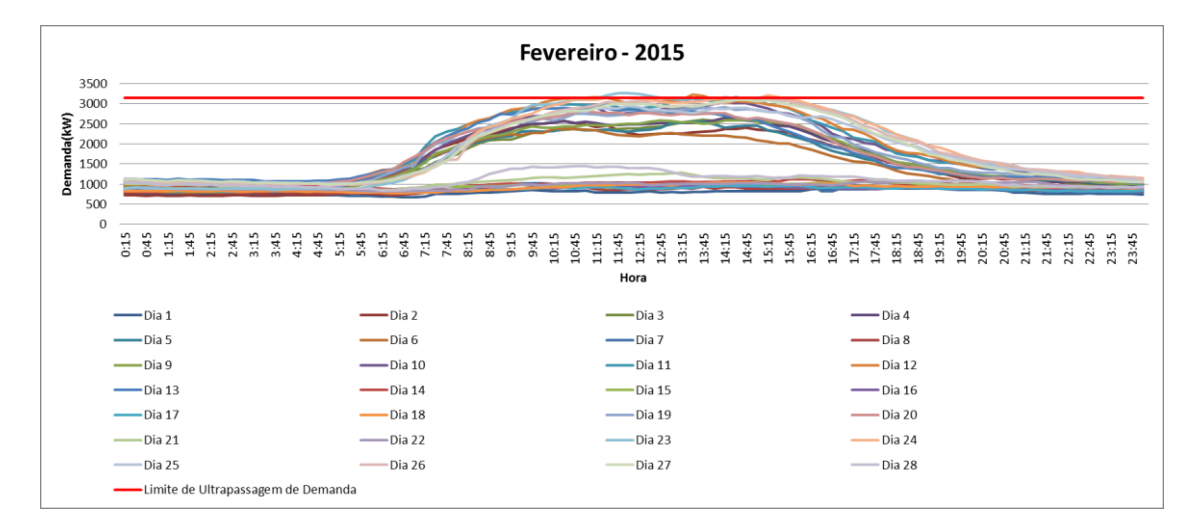

<span id="page-14-2"></span>*Figura 21: Resultado da simulação das curvas de carga diárias de Fevereiro de 2015.*

|                                   | Resultados da Simulação do Mês de Fevereiro - Tipo período: Umido |            |                              |           |           |  |  |  |  |
|-----------------------------------|-------------------------------------------------------------------|------------|------------------------------|-----------|-----------|--|--|--|--|
| Consumo                           |                                                                   |            | Demanda                      |           |           |  |  |  |  |
| Consumo fora do Horário de Ponta  | 831.32                                                            | MWh        | Contratada                   | 3000      | <b>KW</b> |  |  |  |  |
| Consumo no Horário de Ponta - (1) | 105.66                                                            | <b>MWh</b> | Aferida                      | 3266      | <b>KW</b> |  |  |  |  |
| Energia Plus - (2)                | 0.00                                                              | <b>MWh</b> | Ultrapassagem ao Limite      | 116       | <b>KW</b> |  |  |  |  |
| Energia Gerador - (3)             | 0.00                                                              | <b>MWh</b> | Fatura da demanda contratada | 50,170.65 | R\$       |  |  |  |  |
| Saldo: (1)-(2)-(3):               | 105.66                                                            | <b>MWh</b> | Fatura Ultrapassagem         | 3,876.52  | R\$       |  |  |  |  |
| Fatura Fora da Ponta              | 220.974.69                                                        | R\$        | <b>FATURA MENSAL TOTAL</b>   |           |           |  |  |  |  |
| Fatura Energia Plus               |                                                                   | R\$        |                              |           |           |  |  |  |  |
| Fatura Gerador                    |                                                                   | R\$        |                              |           |           |  |  |  |  |
| Fatura Saldo - Ponta              | 124.271.99                                                        | R\$        | \$399,293.85                 |           |           |  |  |  |  |
| Economia mensal                   | \$0.00                                                            | R\$        |                              |           |           |  |  |  |  |
|                                   |                                                                   |            |                              |           |           |  |  |  |  |

*Figura 22: Resultado da simulação do custo na Modalidade Verde determinístico para Fevereiro de 2015.*

<span id="page-15-0"></span>Adicionalmente, os resultados também são consolidados para o período de análise que, neste caso, vai de Janeiro até Fevereiro de 2015. Na [Figura 23](#page-15-1) estão apresentados os resultados consolidados da contratação para o período de análise. Neste caso, podem-se observar as Tarifas Efetivas (tarifas considerando a incidência de impostos), os Dados Globais de Demanda e Energia e, finalmente, os Custos Totais do período de análise.

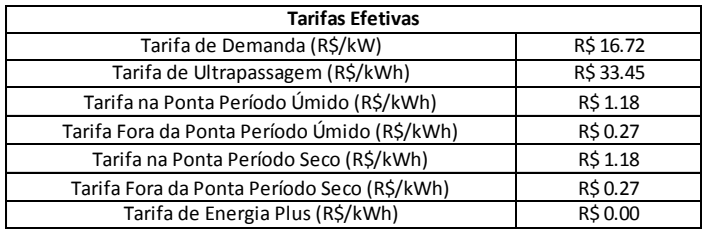

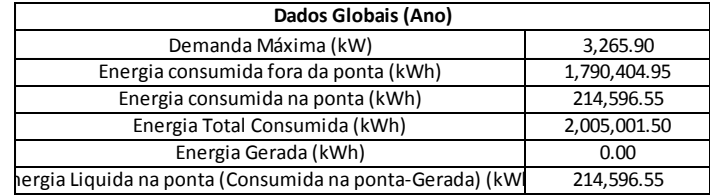

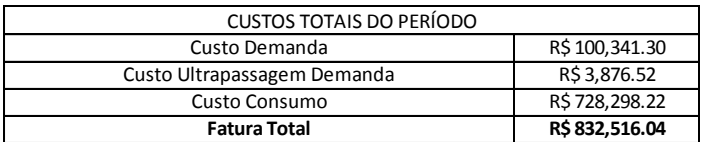

*Figura 23: Resultado da simulação do custo na Modalidade Verde determinístico para o período Janeiro-Fevereiro de 2015.*

<span id="page-15-1"></span>Caso o gerador seja acionado, conforme apresentado na [Figura 10,](#page-9-1) mantendo os mesmos valores de tarifas da simulação anterior, o resultado da simulação será como apresentado na [Figura 24,](#page-16-0) [Figura 25,](#page-16-1) [Figura 26,](#page-16-2) [Figura 27](#page-17-0) e [Figura 28.](#page-17-1)

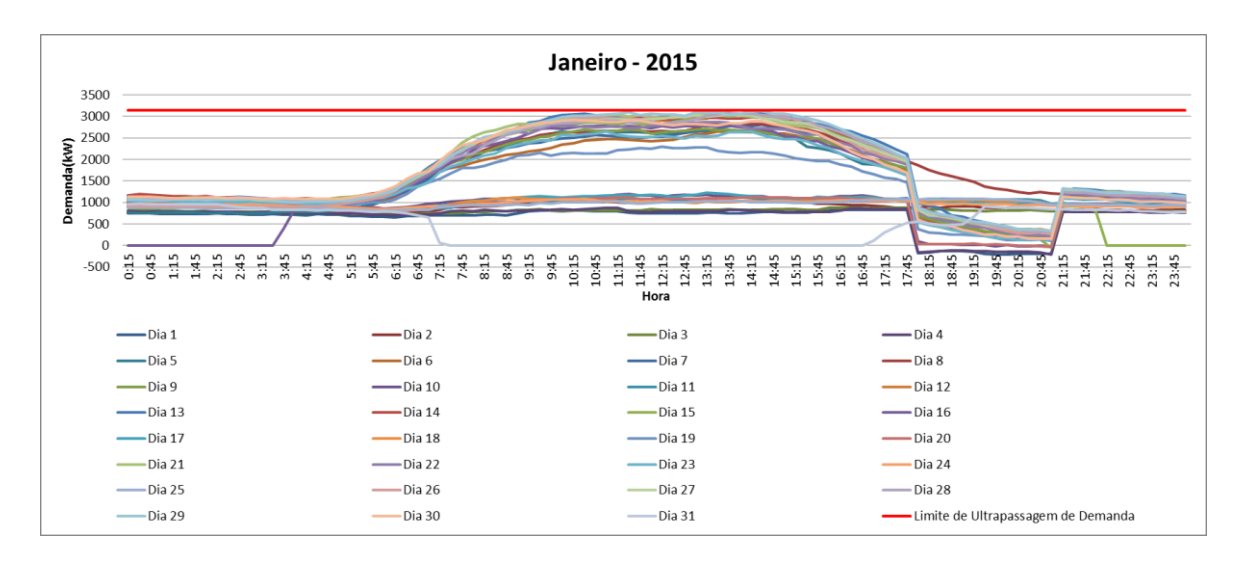

<span id="page-16-0"></span>*Figura 24: Resultado da simulação das curvas de carga diária de Janeiro de 2015 com gerador.*

| Resultados da Simulação do Mês de Janeiro - Tipo período: Umido |             |            |                              |  |              |           |  |  |  |
|-----------------------------------------------------------------|-------------|------------|------------------------------|--|--------------|-----------|--|--|--|
| Consumo                                                         |             |            | Demanda                      |  |              |           |  |  |  |
| Consumo fora do Horário de Ponta                                | 959.08      | <b>MWh</b> | Contratada                   |  | 3000         | <b>KW</b> |  |  |  |
| Consumo no Horário de Ponta - (1)                               | 108.93      | <b>MWh</b> | Aferida                      |  | 3132         | <b>KW</b> |  |  |  |
| Energia Plus - (2)                                              | 0.00        | <b>MWh</b> | Ultrapassagem ao Limite      |  | <sup>n</sup> | <b>KW</b> |  |  |  |
| Energia Gerador - (3)                                           | 66.00       | <b>MWh</b> | Fatura da demanda contratada |  | 50.170.65    | R\$       |  |  |  |
| Saldo: $(1)-(2)-(3)$ :                                          | 42.93       | MWh        | Fatura Ultrapassagem         |  |              | R\$       |  |  |  |
| Fatura Fora da Ponta                                            | 254,934.55  | R\$        | <b>FATURA MENSAL TOTAL</b>   |  |              |           |  |  |  |
| Fatura Energia Plus                                             |             | R\$        |                              |  |              |           |  |  |  |
| Fatura Gerador                                                  | 26,400.00   | R\$        |                              |  |              |           |  |  |  |
| Fatura Saldo - Ponta                                            | 50.493.78   | R\$        | \$381,998.98                 |  |              |           |  |  |  |
| Economia mensal                                                 | \$51,223.21 | R\$        |                              |  |              |           |  |  |  |
|                                                                 |             |            |                              |  |              |           |  |  |  |

*Figura 25: Resultado da simulação do custo na Modalidade Verde determinístico para Janeiro de 2015 com gerador.*

<span id="page-16-1"></span>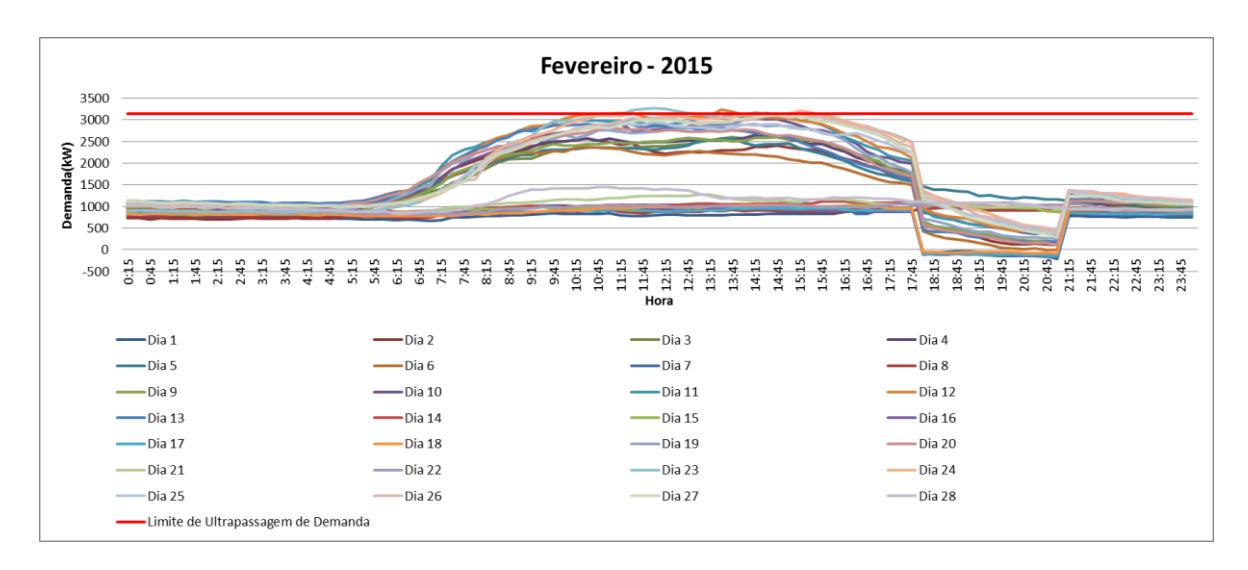

<span id="page-16-2"></span>*Figura 26: Resultado da simulação das curvas de carga diária de Fevereiro de 2015 com gerador.*

|                                   | Resultados da Simulação do Mês de Fevereiro - Tipo período: Umido |            |                              |           |           |  |  |  |  |  |
|-----------------------------------|-------------------------------------------------------------------|------------|------------------------------|-----------|-----------|--|--|--|--|--|
| Consumo                           |                                                                   | Demanda    |                              |           |           |  |  |  |  |  |
| Consumo fora do Horário de Ponta  | 831.32                                                            | <b>MWh</b> | Contratada                   | 3000      | <b>KW</b> |  |  |  |  |  |
| Consumo no Horário de Ponta - (1) | 105.66                                                            | <b>MWh</b> | Aferida                      | 3266      | <b>KW</b> |  |  |  |  |  |
| Energia Plus - (2)                | 0.00                                                              | <b>MWh</b> | Ultrapassagem ao Limite      | 116       | <b>KW</b> |  |  |  |  |  |
| Energia Gerador - (3)             | 63.00                                                             | <b>MWh</b> | Fatura da demanda contratada | 50.170.65 | R\$       |  |  |  |  |  |
| Saldo: (1)-(2)-(3):               | 42.66                                                             | <b>MWh</b> | Fatura Ultrapassagem         | 3,876.52  | R\$       |  |  |  |  |  |
| Fatura Fora da Ponta              | 220.974.69                                                        | R\$        | <b>FATURA MENSAL TOTAL</b>   |           |           |  |  |  |  |  |
| Fatura Energia Plus               |                                                                   | R\$        |                              |           |           |  |  |  |  |  |
| Fatura Gerador                    | 25,200,00                                                         | R\$        |                              |           |           |  |  |  |  |  |
| Fatura Saldo - Ponta              | 50.177.11                                                         | R\$        | \$350.398.97                 |           |           |  |  |  |  |  |
| Economia mensal                   | \$48,894.88                                                       | R\$        |                              |           |           |  |  |  |  |  |
|                                   |                                                                   |            |                              |           |           |  |  |  |  |  |

<span id="page-17-0"></span>*Figura 27: Resultado da simulação do custo na Modalidade Verde determinístico para Fevereiro de 2015 com gerador.*

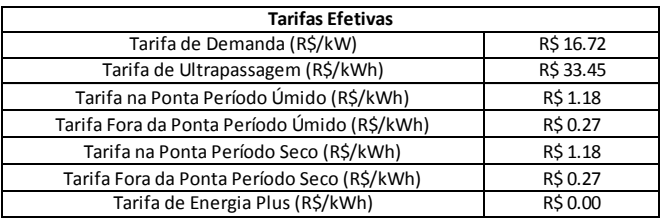

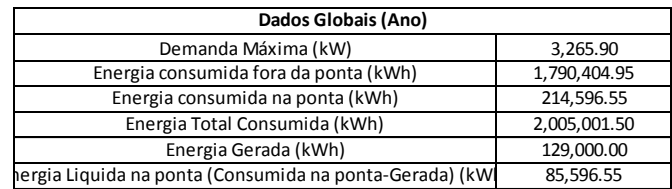

| <b>CUSTOS TOTAIS DO PERÍODO</b> |                |
|---------------------------------|----------------|
| Custo Demanda                   | R\$ 100,341.30 |
| Custo Ultrapassagem Demanda     | R\$ 3,876.52   |
| Custo Consumo                   | R\$ 628,180.13 |
| <b>Fatura Total</b>             | R\$732,397.95  |

*Figura 28: Resultado da simulação do custo na Modalidade Verde determinístico para o período Janeiro-Fevereiro de 2015.*

<span id="page-17-1"></span>Se a modalidade Energia Plus for considerada, conforme a [Figura 10](#page-9-1) e o gerador for desligado, a simulação resultará nos valores apresentados conforme apresentado nas [Figura 29](#page-17-2) e [Figura 30](#page-18-1).

| Resultados da Simulação do Mês de Janeiro - Tipo período: Umido |  |             |     |                              |  |           |           |  |  |
|-----------------------------------------------------------------|--|-------------|-----|------------------------------|--|-----------|-----------|--|--|
| Consumo                                                         |  |             |     | Demanda                      |  |           |           |  |  |
| Consumo fora do Horário de Ponta                                |  | 959.08      | MWh | Contratada                   |  | 3000      | <b>KW</b> |  |  |
| Consumo no Horário de Ponta - (1)                               |  | 108.93      | MWh | Aferida                      |  | 3132      | <b>KW</b> |  |  |
| Energia Plus - (2)                                              |  | 52.82       | MWh | Ultrapassagem ao Limite      |  | $\Omega$  | <b>KW</b> |  |  |
| Energia Gerador - (3)                                           |  | 0.00        | MWh | Fatura da demanda contratada |  | 50.170.65 | R\$       |  |  |
| Saldo: (1)-(2)-(3):                                             |  | 56.12       | MWh | Fatura Ultrapassagem         |  |           | R\$       |  |  |
| Fatura Fora da Ponta                                            |  | 254,934.55  | R\$ | <b>FATURA MENSAL TOTAL</b>   |  |           |           |  |  |
| Fatura Energia Plus                                             |  | 22.447.16   | R\$ |                              |  |           |           |  |  |
| Fatura Gerador                                                  |  |             | R\$ |                              |  |           |           |  |  |
| Fatura Saldo - Ponta                                            |  | 62,116.21   | R\$ | \$389,668.57                 |  |           |           |  |  |
| Economia mensal                                                 |  | \$43,553.62 | R\$ |                              |  |           |           |  |  |
|                                                                 |  |             |     |                              |  |           |           |  |  |

<span id="page-17-2"></span>*Figura 29: Resultado da simulação do custo na Modalidade Verde determinístico para Janeiro de 2015 com energia Plus.*

| Resultados da Simulação do Mês de Fevereiro - Tipo período: Umido |             |            |                              |           |           |  |
|-------------------------------------------------------------------|-------------|------------|------------------------------|-----------|-----------|--|
| Consumo                                                           |             |            | Demanda                      |           |           |  |
| Consumo fora do Horário de Ponta                                  | 831.32      | <b>MWh</b> | Contratada                   | 3000      | <b>KW</b> |  |
| Consumo no Horário de Ponta - (1)                                 | 105.66      | <b>MWh</b> | Aferida                      | 3266      | <b>KW</b> |  |
| Energia Plus - (2)                                                | 52.82       | <b>MWh</b> | Ultrapassagem ao Limite      | 116       | <b>KW</b> |  |
| Energia Gerador - (3)                                             | 0.00        | <b>MWh</b> | Fatura da demanda contratada | 50,170.65 | R\$       |  |
| Saldo: (1)-(2)-(3):                                               | 52.85       | <b>MWh</b> | Fatura Ultrapassagem         | 3,876.52  | R\$       |  |
| Fatura Fora da Ponta                                              | 220.974.69  | R\$        | <b>FATURA MENSAL TOTAL</b>   |           |           |  |
| Fatura Energia Plus                                               | 21.139.46   | R\$        |                              |           |           |  |
| Fatura Gerador                                                    |             | R\$        |                              |           |           |  |
| Fatura Saldo - Ponta                                              | 62.116.21   | R\$        | \$358,277.53                 |           |           |  |
| Economia mensal                                                   | \$41,016.32 | R\$        |                              |           |           |  |
|                                                                   |             |            |                              |           |           |  |

<span id="page-18-1"></span>*Figura 30: Resultado da simulação do custo na Modalidade Verde determinístico para Fevereiro de 2015 com Energia Plus.*

#### <span id="page-18-0"></span>**2.8.2. Modalidade Verde estocástica**

Ao simular a modalidade Verde estocástico, o usuário poderá escolher cada mês isoladamente para ser observado, para o acionamento de cada uma das bandeiras, conforme a [Figura 31.](#page-18-2) Nesta Figura, estão apresentados os resultados para o caso do acionamento das Bandeiras Verde, Amarela e Vermelha. Além disto, são apresentados os resultados da frequência de acionamento das Bandeiras a partir dos intervalos definidos, vistos na [Figura 2](#page-5-2) e os 2000 cenários de PLD que foram carregados, conforme [Figura 7.](#page-8-1) Caso haja acionamento do gerador ou da Fatura com Energia Plus, este resultado também será apresentado, conforme pode ser observado nas [Figura 31](#page-18-2) e [Figura 32.](#page-19-0)

| <b>FATURA DE DEMANDA</b>      |                |  |  |  |  |  |  |  |
|-------------------------------|----------------|--|--|--|--|--|--|--|
| Custo Demanda Contratada      | R\$ 52,369.80  |  |  |  |  |  |  |  |
| Custo Ultrapassagem           | R\$0.00        |  |  |  |  |  |  |  |
| Custo Total                   | R\$52,369.80   |  |  |  |  |  |  |  |
| <b>FATURA DE CONSUMO</b>      |                |  |  |  |  |  |  |  |
| <b>Bandeira Verde</b>         |                |  |  |  |  |  |  |  |
| Custo Fora da Ponta           | R\$ 254,934.55 |  |  |  |  |  |  |  |
| Custo na Ponta                | R\$ 128,116.99 |  |  |  |  |  |  |  |
| <b>Custo Total</b>            | R\$ 383,051.54 |  |  |  |  |  |  |  |
| <b>Bandeira Amarela</b>       |                |  |  |  |  |  |  |  |
| Custo Fora da Ponta           | R\$ 258,758.57 |  |  |  |  |  |  |  |
| Custo na Ponta                | R\$ 130,038.74 |  |  |  |  |  |  |  |
| <b>Custo Total</b>            | R\$388,797.31  |  |  |  |  |  |  |  |
| <b>Bandeira Vermelha</b>      |                |  |  |  |  |  |  |  |
| Custo Fora da Ponta           | R\$ 262,582.59 |  |  |  |  |  |  |  |
| Custo na Ponta                | R\$ 131,960.50 |  |  |  |  |  |  |  |
| <b>Custo Total</b>            | R\$ 394,543.09 |  |  |  |  |  |  |  |
| Frequência                    |                |  |  |  |  |  |  |  |
| Bandeira Verde (%)            | 23.85          |  |  |  |  |  |  |  |
| Bandeira Amarela (%)          | 19.20          |  |  |  |  |  |  |  |
| Bandeira Vermelha(%)          | 56.95          |  |  |  |  |  |  |  |
| <b>FATURA DE GERADOR</b>      |                |  |  |  |  |  |  |  |
| Custo Total de Operação       | R\$0.00        |  |  |  |  |  |  |  |
| <b>FATURA DE ENERGIA PLUS</b> |                |  |  |  |  |  |  |  |
| Custo de Referência Plus      | R\$0.00        |  |  |  |  |  |  |  |
| Custo de Energia Plus         | R\$0.00        |  |  |  |  |  |  |  |
| <b>Custo Total</b>            | R\$0.00        |  |  |  |  |  |  |  |

<span id="page-18-2"></span>*Figura 31: Resultado da simulação do custo na Modalidade Verde estocástico para Janeiro de 2015.*

#### Guia do Usuário – Ferramenta do Consumidor

| <b>FATURA DE DEMANDA</b>      |                          |  |  |  |  |  |  |
|-------------------------------|--------------------------|--|--|--|--|--|--|
| Custo Demanda Contratada      | R\$ 54,617.44            |  |  |  |  |  |  |
| Custo Ultrapassagem           | R\$0.00                  |  |  |  |  |  |  |
| <b>Custo Total</b>            | R\$ 54,617.44            |  |  |  |  |  |  |
| <b>FATURA DE CONSUMO</b>      |                          |  |  |  |  |  |  |
| <b>Bandeira Verde</b>         |                          |  |  |  |  |  |  |
| Custo Fora da Ponta           | R\$ 220,974.69           |  |  |  |  |  |  |
| Custo na Ponta                | R\$124,271.99            |  |  |  |  |  |  |
| Custo Total                   | R\$345,246.68            |  |  |  |  |  |  |
| <b>Bandeira Amarela</b>       |                          |  |  |  |  |  |  |
| Custo Fora da Ponta           | R\$ 224,289.31           |  |  |  |  |  |  |
| Custo na Ponta                | R\$126,136.07            |  |  |  |  |  |  |
| <b>Custo Total</b>            | R\$350,425.38            |  |  |  |  |  |  |
| <b>Bandeira Vermelha</b>      |                          |  |  |  |  |  |  |
| Custo Fora da Ponta           | R\$ 227,603.93           |  |  |  |  |  |  |
| Custo na Ponta                | R\$128,000.15            |  |  |  |  |  |  |
| <b>Custo Total</b>            | R\$355,604.08            |  |  |  |  |  |  |
| Frequência                    |                          |  |  |  |  |  |  |
| Bandeira Verde (%)            | 23.90                    |  |  |  |  |  |  |
| Bandeira Amarela (%)          | 16.85                    |  |  |  |  |  |  |
| Bandeira Vermelha(%)          | 59.25                    |  |  |  |  |  |  |
|                               | <b>FATURA DE GERADOR</b> |  |  |  |  |  |  |
| Custo Total de Operação       | R\$0.00                  |  |  |  |  |  |  |
| <b>FATURA DE ENERGIA PLUS</b> |                          |  |  |  |  |  |  |
| Custo de Referência Plus      | R\$0.00                  |  |  |  |  |  |  |
| Custo de Energia Plus         | R\$0.00                  |  |  |  |  |  |  |
| Custo Total                   | R\$0.00                  |  |  |  |  |  |  |

*Figura 32: Resultado da simulação do custo na Modalidade Verde estocástico para Fevereiro de 2015.*

<span id="page-19-0"></span>Os resultados também poderão ser observados por quantis, conforme apresentado na [Figura 33.](#page-19-1) Os quantis permitem que se tenha uma visão da variação de custos para cada intervalo dos resultados Globais obtidos.

| <b>QUANTIS (%)</b> | <b>RESULTADO (R\$)</b> |
|--------------------|------------------------|
| 25                 | 878157.55              |
| 50                 | 897713.11              |
| 75                 | 918604.01              |
| 100                | 919104.01              |

<span id="page-19-1"></span>*Figura 33: Resultado dos quantis associados à contratação do consumidor na Modalidade Verde estocástico para o período Janeiro-Fevereiro de 2015.*

Os custos associados ao acionamento das bandeiras também podem ser observados por histogramas e curva de pertinência. Nas [Figura 34,](#page-20-0) [Figura 35](#page-20-1) e [Figura 36](#page-20-2) estão apresentados os histogramas e a curva de pertinência associados ao período de análise (Janeiro-Fevereiro) para a modalidade Verde, considerando a simulação estocástica. Todas as análises considerando gerador e Energia Plus também podem ser feitas neste caso.

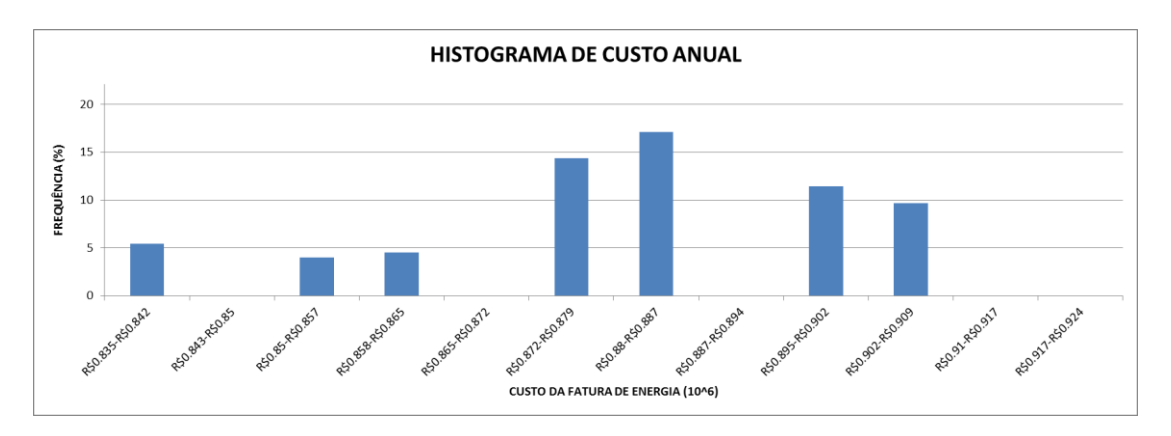

<span id="page-20-0"></span>*Figura 34: Histograma do Custo Anual associado à Modalidade Verde Estocástica para o período Janeiro-Fevereiro de 2015.*

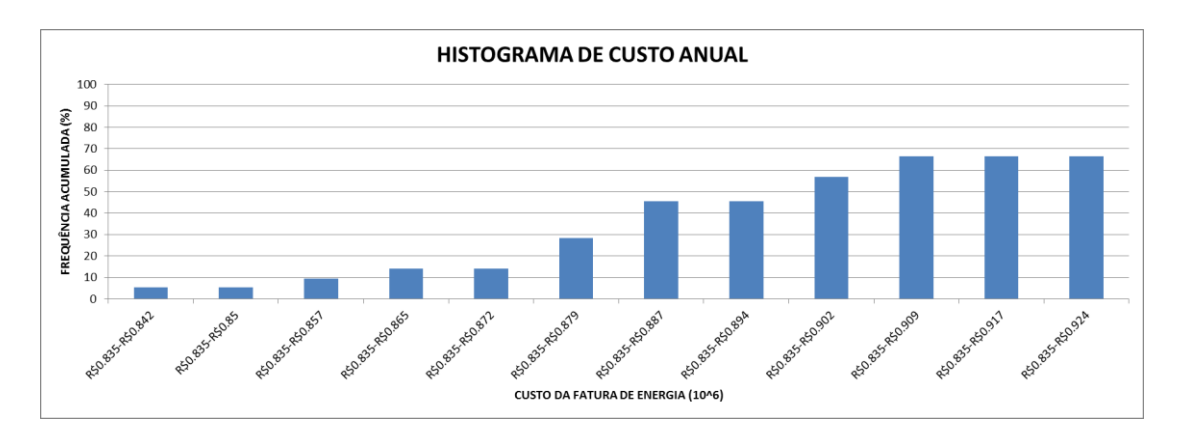

<span id="page-20-1"></span>*Figura 35: Frequência acumulada do Custo Anual associado à Modalidade Verde Estocástica para o período Janeiro-Fevereiro de 2015.*

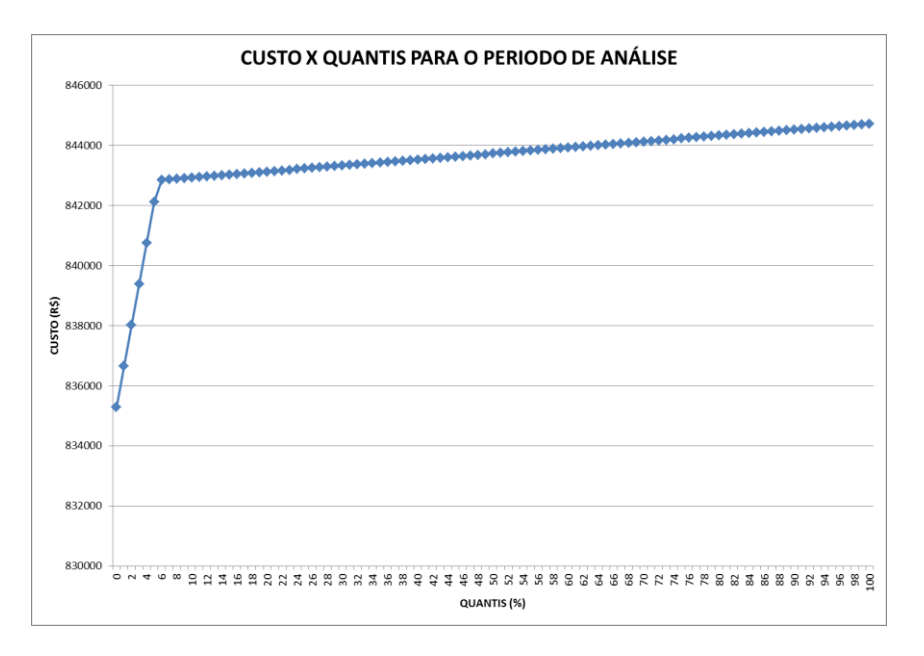

<span id="page-20-2"></span>*Figura 36: Curva de pertinência do Custo Anual associado à Modalidade Verde Estocástica para o período Janeiro-Fevereiro de 2015.*

#### <span id="page-21-0"></span>**2.8.3. Modalidade Azul determinístico**

O resultado da simulação para a Modalidade Azul na forma determinística, para um contrato ótimo de demanda de 2600 kW na ponta e 3000 kW fora da ponta, com as tarifas aplicadas da [Figura 12,](#page-10-1) sem considerar gerador, sem considerar a Energia Plus, aplicada na forma determinística, ou seja, sem levar em conta as Bandeiras Tarifárias, resultou em uma simulação que pode ser observada na [Figura 37](#page-21-1), [Figura 38](#page-21-2) e [Figura 39](#page-21-3).

| Resultados da Simulação do Mês de Janeiro - Tipo período: Umido |  |            |            |                              |  |            |           |
|-----------------------------------------------------------------|--|------------|------------|------------------------------|--|------------|-----------|
| Consumo                                                         |  |            | Demanda    |                              |  |            |           |
| Consumo fora do Horário de Ponta                                |  | 959.08     | <b>MWh</b> | Contratada                   |  | 3000       | <b>KW</b> |
| Consumo no Horário de Ponta - (1)                               |  | 108.93     | MWh        | Aferida                      |  | 3132       | <b>KW</b> |
| Energia Plus - (2)                                              |  | 0.00       | MWh        | Ultrapassagem ao Limite      |  |            | <b>KW</b> |
| Energia Gerador - (3)                                           |  | 0.00       | <b>MWh</b> | Fatura da demanda contratada |  | 133.274.97 | R\$       |
| Saldo: (1)-(2)-(3):                                             |  | 108.93     | MWh        | Fatura Ultrapassagem         |  | ٠          | R\$       |
| Fatura Fora da Ponta                                            |  | 254.934.55 | R\$        | <b>FATURA MENSAL TOTAL</b>   |  |            |           |
| Fatura Energia Plus                                             |  |            | R\$        |                              |  |            |           |
| Fatura Gerador                                                  |  |            | R\$        |                              |  |            |           |
| Fatura Saldo - Ponta                                            |  | 43.460.01  | R\$        | \$431,669.53                 |  |            |           |
| Economia mensal                                                 |  | \$0.00     | R\$        |                              |  |            |           |
|                                                                 |  |            |            |                              |  |            |           |

*Figura 37: Resultado da simulação do custo na Modalidade Azul determinístico para Janeiro de 2015.*

<span id="page-21-1"></span>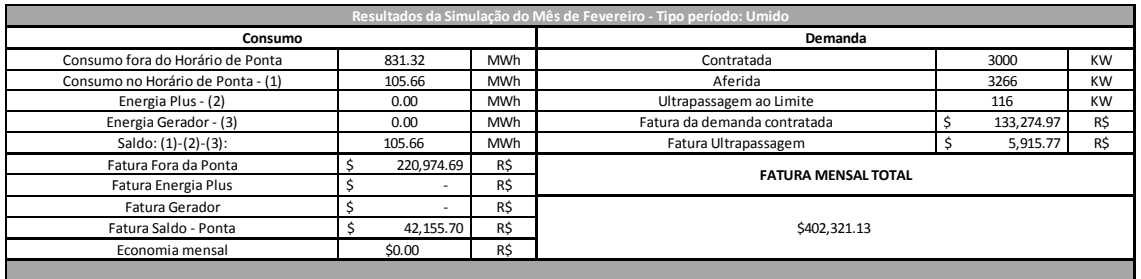

<span id="page-21-2"></span>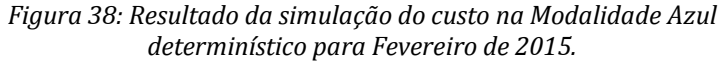

| <b>Tarifas Efetivas</b>                                    |                |
|------------------------------------------------------------|----------------|
| Tarifa de Demanda na Ponta (R\$/kW)                        | R\$ 31.96      |
| Tarifa de Ultrapassagem na Ponta (R\$/kWh)                 | R\$ 63.93      |
| Tarifa de Demanda Fora Ponta (R\$/kW)                      | R\$ 16.72      |
| Tarifa de Ultrapassagem Fora Ponta (R\$/kWh)               | R\$ 33.45      |
| Tarifa na Ponta Período Úmido (R\$/kWh)                    | R\$ 0.40       |
| Tarifa Fora da Ponta Período Úmido (R\$/kWh)               | R\$ 0.27       |
| Tarifa na Ponta Período Seco (R\$/kWh)                     | R\$0.40        |
| Tarifa Fora da Ponta Período Seco (R\$/kWh)                | R\$ 0.27       |
| Tarifa de Energia Plus (R\$/kWh)                           | R\$ 0.00       |
|                                                            |                |
| Dados Globais (Ano)                                        |                |
| Demanda Máxima na Ponta (kW)                               | 2,761.90       |
| Demanda Máxima Fora Ponta (kW)                             | 3.265.90       |
| Energia consumida fora da ponta (kWh)                      | 1,790,404.95   |
| Energia consumida na ponta (kWh)                           | 214,596.55     |
| Energia Total Consumida (kWh)                              | 2,005,001.50   |
| Energia Gerada (kWh)                                       | 0.00           |
| Energia Liquida na ponta (Consumida na ponta-Gerada) (kWh) | 214,596.55     |
|                                                            |                |
| <b>CUSTOS TOTAIS DO PERÍODO</b>                            |                |
| Custo Demanda                                              | R\$ 266,549.93 |
| Custo Ultrapassagem Demanda                                | R\$5,915.77    |
| Custo Consumo                                              | R\$561,524.95  |
| <b>Fatura Total</b>                                        | R\$ 833.990.66 |

<span id="page-21-3"></span>*Figura 39: Resultado da simulação na Modalidade Azul determinístico do custo para o período Janeiro-Fevereiro de 2015.*

Todas as análises considerando gerador e Energia Plus também podem ser feitas neste caso.

## <span id="page-22-0"></span>**2.8.4. Modalidade Azul estocástico**

Ao simular a modalidade Azul estocástico, o usuário poderá escolher cada mês isoladamente para ser observado, considerando o acionamento de cada uma das bandeiras, conforme a [Figura 40](#page-22-1) e [Figura 41.](#page-23-0) Nesta Figura, estão apresentados os resultados para o caso do acionamento das Bandeiras Verde, Amarela e Vermelha para Janeiro e Fevereiro de 2015. Além disto, são apresentados os resultados da frequência de acionamento das Bandeiras a partir dos intervalos definidos, conforme Figura 2 e os 2000 cenários de PLD que foram carregados, conforme Figura 7. Caso haja acionamento do gerador ou da Fatura com Energia Plus, este resultado também será apresentado.

| <b>FATURA DE DEMANDA</b>               |                |  |  |  |  |  |  |
|----------------------------------------|----------------|--|--|--|--|--|--|
| Custo Demanda Contratada Fora da Ponta | R\$ 52,369.80  |  |  |  |  |  |  |
| Custo Demanda Contratada na Ponta      | R\$ 83,104.32  |  |  |  |  |  |  |
| Custo Ultrapassagem Fora de Ponta      | R\$ 0.00       |  |  |  |  |  |  |
| Custo Ultrapassagem na Ponta           | R\$ 0.00       |  |  |  |  |  |  |
| Custo Total                            | R\$ 135,474.11 |  |  |  |  |  |  |
| <b>FATURA DE CONSUMO</b>               |                |  |  |  |  |  |  |
| <b>Bandeira Verde</b>                  |                |  |  |  |  |  |  |
| Custo Fora da Ponta                    | R\$ 254,934.55 |  |  |  |  |  |  |
| Custo na Ponta                         | R\$43,460.01   |  |  |  |  |  |  |
| Custo Total                            | R\$ 298,394.56 |  |  |  |  |  |  |
| <b>Bandeira Amarela</b>                |                |  |  |  |  |  |  |
| Custo Fora da Ponta                    | R\$ 258,758.57 |  |  |  |  |  |  |
| Custo na Ponta                         | R\$44,111.91   |  |  |  |  |  |  |
| Custo Total                            | R\$302,870.48  |  |  |  |  |  |  |
| <b>Bandeira Vermelha</b>               |                |  |  |  |  |  |  |
| Custo Fora da Ponta                    | R\$ 262,582.59 |  |  |  |  |  |  |
| Custo na Ponta                         | R\$44,763.81   |  |  |  |  |  |  |
| Custo Total                            | R\$307,346.40  |  |  |  |  |  |  |
| Frequência                             |                |  |  |  |  |  |  |
| Bandeira Verde (%)                     | 24             |  |  |  |  |  |  |
| Bandeira Amarela (%)                   | 19             |  |  |  |  |  |  |
| Bandeira Vermelha(%)                   | 57             |  |  |  |  |  |  |
| <b>FATURA DE GERADOR</b>               |                |  |  |  |  |  |  |
| Custo Total de Operação                | R\$0.00        |  |  |  |  |  |  |
| <b>FATURA DE ENERGIA PLUS</b>          |                |  |  |  |  |  |  |
| Custo de Referência Plus               | R\$ 0.00       |  |  |  |  |  |  |
| Custo de Energia Plus                  | R\$ 0.00       |  |  |  |  |  |  |
| Custo Total                            | R\$ 0.00       |  |  |  |  |  |  |
|                                        |                |  |  |  |  |  |  |

<span id="page-22-1"></span>*Figura 40: Resultado da simulação do custo na Modalidade Azul estocástico para Janeiro de 2015.*

Os resultados também poderão ser observados por quantis, conforme apresentado na [Figura 42.](#page-23-1) Os quantis permite que se tenha uma visão da variação de custos para cada intervalo da amostra considerada.

Os custos associados ao acionamento das bandeiras também podem ser observado por histogramas e uma curva de pertinência. Nas [Figura 43,](#page-23-2) [Figura 44](#page-24-1) e [Figura 45,](#page-24-2) estão apresentados os histogramas e a curva de pertinência associados ao custo do período de análise (Janeiro-Fevereiro) para a Modalidade Azul, considerando a simulação estocástica. Todas as análises considerando gerador e Energia Plus também podem ser feitas neste caso.

#### Guia do Usuário – Ferramenta do Consumidor

| <b>FATURA DE DEMANDA</b>               |                |  |  |  |  |  |
|----------------------------------------|----------------|--|--|--|--|--|
| Custo Demanda Contratada Fora da Ponta | R\$54,617.44   |  |  |  |  |  |
| Custo Demanda Contratada na Ponta      | R\$83.104.32   |  |  |  |  |  |
| Custo Ultrapassagem Fora de Ponta      | R\$ 0.00       |  |  |  |  |  |
| Custo Ultrapassagem na Ponta           | R\$ 2,039.25   |  |  |  |  |  |
| Custo Total                            | R\$ 139.761.01 |  |  |  |  |  |
| <b>FATURA DE CONSUMO</b>               |                |  |  |  |  |  |
| <b>Bandeira Verde</b>                  |                |  |  |  |  |  |
| Custo Fora da Ponta                    | R\$ 220,974.69 |  |  |  |  |  |
| Custo na Ponta                         | R\$42,155.70   |  |  |  |  |  |
| <b>Custo Total</b>                     | R\$ 263,130.39 |  |  |  |  |  |
| <b>Bandeira Amarela</b>                |                |  |  |  |  |  |
| Custo Fora da Ponta                    | R\$ 224.289.31 |  |  |  |  |  |
| Custo na Ponta                         | R\$42,788.04   |  |  |  |  |  |
| <b>Custo Total</b>                     | R\$ 267,077.35 |  |  |  |  |  |
| <b>Bandeira Vermelha</b>               |                |  |  |  |  |  |
| Custo Fora da Ponta                    | R\$ 227,603.93 |  |  |  |  |  |
| Custo na Ponta                         | R\$43,420.38   |  |  |  |  |  |
| Custo Total                            | R\$ 271,024.31 |  |  |  |  |  |
| Frequência                             |                |  |  |  |  |  |
| Bandeira Verde (%)                     | 24             |  |  |  |  |  |
| Bandeira Amarela (%)                   | 17             |  |  |  |  |  |
| Bandeira Vermelha(%)                   | 59             |  |  |  |  |  |
| <b>FATURA DE GERADOR</b>               |                |  |  |  |  |  |
| Custo Total de Operação                | R\$ 0.00       |  |  |  |  |  |
| <b>FATURA DE ENERGIA PLUS</b>          |                |  |  |  |  |  |
| Custo de Referência Plus               | R\$ 0.00       |  |  |  |  |  |
| Custo de Energia Plus                  | R\$ 0.00       |  |  |  |  |  |
| Custo Total                            | R\$ 0.00       |  |  |  |  |  |
|                                        |                |  |  |  |  |  |

<span id="page-23-0"></span>*Figura 41: Resultado da simulação do custo na Modalidade Azul estocástico para Fevereiro de 2015.*

| <b>QUANTIS (%)</b> | <b>RESULTADO (R\$)</b> |
|--------------------|------------------------|
| 25                 | 879632.17              |
| 50                 | 899187.73              |
| 75                 | 920078.63              |
| 100                | 920578.63              |

<span id="page-23-1"></span>*Figura 42: Resultado dos quantis associados à contratação do consumidor na Modalidade Azul estocástico para o período Janeiro-Fevereiro de 2015.*

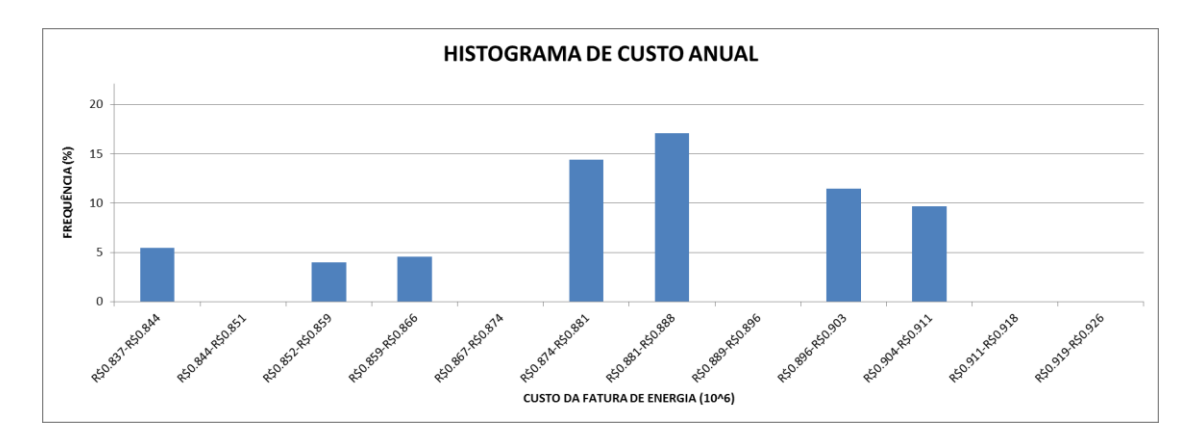

<span id="page-23-2"></span>*Figura 43: Histograma do Custo Anual associado à Modalidade Azul Estocástica para o período Janeiro-Fevereiro de 2015.*

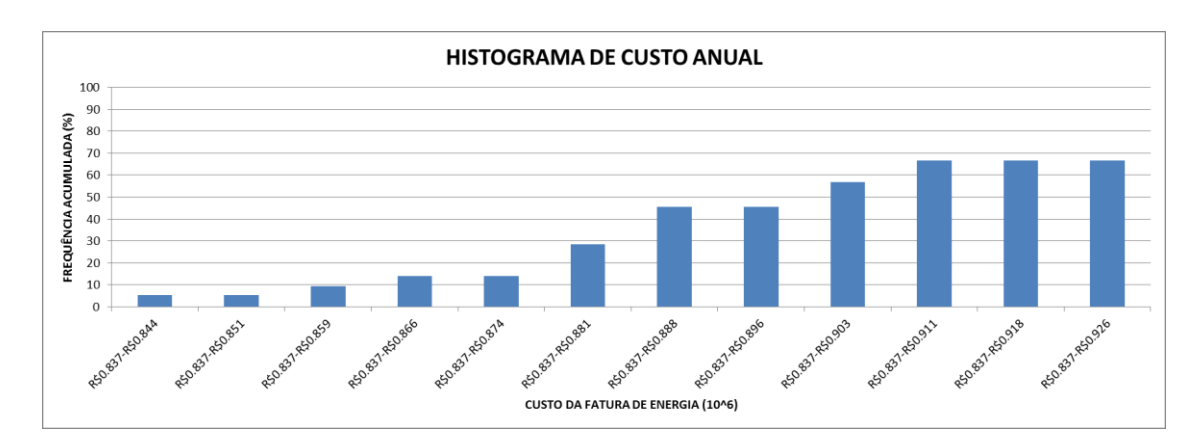

<span id="page-24-1"></span>*Figura 44: Frequência acumulada do Custo Anual associado à Modalidade Azul Estocástica para o período Janeiro-Fevereiro de 2015.*

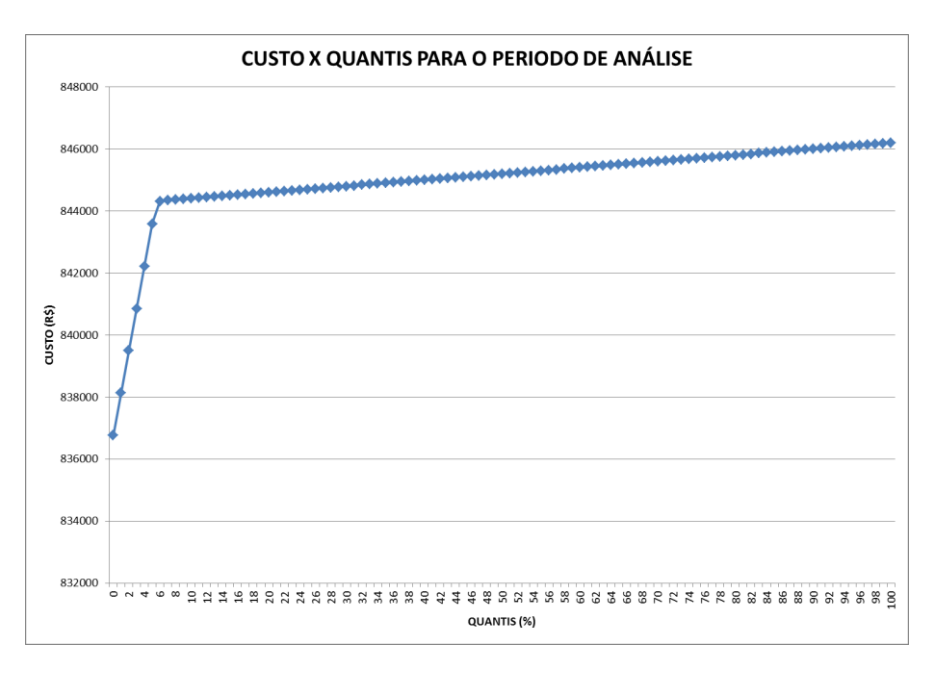

<span id="page-24-2"></span>*Figura 45: Curva de pertinência do Custo Anual associado à Modalidade Azul Estocástica para o período Janeiro-Fevereiro de 2015.*

#### <span id="page-24-0"></span>**2.8.5. Modalidade Convencional determinístico**

O resultado da simulação para a Modalidade Azul, para um contrato ótimo de demanda de 2600 kW na ponta e 3000 kW fora da ponta, com as tarifas aplicadas da [Figura 12,](#page-10-1) sem considerar gerador, sem considerar a Energia Plus, aplicada na forma determinística, ou seja, sem levar em conta as Bandeiras Tarifárias, resultou em uma simulação que pode ser observada na [Figura 46,](#page-25-1) [Figura 47](#page-25-2) e [Figura 48.](#page-25-3)

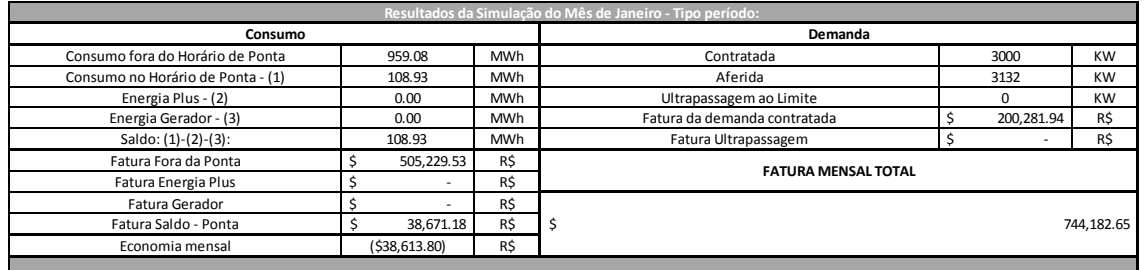

<span id="page-25-1"></span>*Figura 46: Resultado da simulação do custo na Modalidade Convencional para Janeiro de 2015.*

| Resultados da Simulação do Mês de Fevereiro - Tipo período: |  |               |            |                              |  |            |            |
|-------------------------------------------------------------|--|---------------|------------|------------------------------|--|------------|------------|
| Consumo                                                     |  |               | Demanda    |                              |  |            |            |
| Consumo fora do Horário de Ponta                            |  | 831.32        | MWh        | Contratada                   |  | 3000       | <b>KW</b>  |
| Consumo no Horário de Ponta - (1)                           |  | 105.66        | MWh        | Aferida                      |  | 3266       | <b>KW</b>  |
| Energia Plus - (2)                                          |  | 0.00          | MWh        | Ultrapassagem ao Limite      |  | 116        | <b>KW</b>  |
| Energia Gerador - (3)                                       |  | 0.00          | <b>MWh</b> | Fatura da demanda contratada |  | 200,281.94 | R\$        |
| Saldo: (1)-(2)-(3):                                         |  | 105.66        | <b>MWh</b> | Fatura Ultrapassagem         |  | 13.758.72  | R\$        |
| Fatura Fora da Ponta                                        |  | 437.927.85    | R\$        |                              |  |            |            |
| Fatura Energia Plus                                         |  |               | R\$        | <b>FATURA MENSAL TOTAL</b>   |  |            |            |
| Fatura Gerador                                              |  |               | R\$        |                              |  |            |            |
| Fatura Saldo - Ponta                                        |  | 37.510.60     | R\$        |                              |  |            | 689.479.10 |
| Economia mensal                                             |  | (537, 454.93) | R\$        |                              |  |            |            |

<span id="page-25-2"></span>*Figura 47: Resultado da simulação do custo na Modalidade Convencional para Fevereiro de 2015.*

| <b>CUSTOS TOTAIS DO PERÍODO</b> |                |  |  |  |  |
|---------------------------------|----------------|--|--|--|--|
| Custo Demanda                   | \$400,563.88   |  |  |  |  |
| Custo Ultrapassagem Demanda     | \$13,758.72    |  |  |  |  |
| Custo Consumo                   | \$1,019,339.15 |  |  |  |  |
| <b>Fatura Total</b>             | \$1,046,856.59 |  |  |  |  |

*Figura 48: Resultado da simulação na Modalidade Convencional do custo para o período Janeiro-Fevereiro de 2015.*

<span id="page-25-3"></span>Todas as análises considerando gerador e Energia Plus também podem ser feitas neste caso.

#### <span id="page-25-0"></span>**2.8.6. Modalidade Convencional estocástico**

Ao simular a modalidade Convencional estocástico, o usuário poderá escolher cada mês isoladamente para ser observado, considerando o acionamento de cada uma das bandeiras, conforme a [Figura 49](#page-26-0) e [Figura 50.](#page-26-1) Nestas Figuras, estão apresentados os resultados para o caso do acionamento das Bandeiras Verde, Amarela e Vermelha. Além disto, são apresentados os resultados da frequência de acionamento das Bandeiras a partir dos intervalos definidos, conforme [Figura 2](#page-5-2) e os 2000 cenários de PLD que foram carregados, conforme [Figura 7.](#page-8-1) 

#### Guia do Usuário – Ferramenta do Consumidor

| <b>FATURA DE DEMANDA</b> |                |  |  |  |  |  |  |
|--------------------------|----------------|--|--|--|--|--|--|
| Custo Demanda Contratada | R\$ 200,281.94 |  |  |  |  |  |  |
| Custo Ultrapassagem      | R\$0.00        |  |  |  |  |  |  |
| <b>Custo Total</b>       | R\$ 200,281.94 |  |  |  |  |  |  |
| <b>FATURA DE CONSUMO</b> |                |  |  |  |  |  |  |
| <b>Bandeira Verde</b>    |                |  |  |  |  |  |  |
| <b>Custo Total</b>       | R\$ 562,613.68 |  |  |  |  |  |  |
| <b>Bandeira Amarela</b>  |                |  |  |  |  |  |  |
| <b>Custo Total</b>       | R\$ 571,052.89 |  |  |  |  |  |  |
| <b>Bandeira Vermelha</b> |                |  |  |  |  |  |  |
| <b>Custo Total</b>       | R\$ 579,492.09 |  |  |  |  |  |  |
| Frequência               |                |  |  |  |  |  |  |
| Bandeira Verde (%)       | 24             |  |  |  |  |  |  |
| Bandeira Amarela (%)     | 19             |  |  |  |  |  |  |
| Bandeira Vermelha(%)     | 57             |  |  |  |  |  |  |
| <b>FATURA DE GERADOR</b> |                |  |  |  |  |  |  |
| Custo Total de Operação  | R\$ 0.00       |  |  |  |  |  |  |

<span id="page-26-0"></span>*Figura 49: Resultado da simulação do custo na Modalidade Convencional estocástica para Janeiro de 2015.*

| <b>FATURA DE DEMANDA</b>               |                |  |  |  |  |  |
|----------------------------------------|----------------|--|--|--|--|--|
| Custo Demanda Contratada Fora da Ponta | R\$54,617.44   |  |  |  |  |  |
| Custo Demanda Contratada na Ponta      | R\$83,104.32   |  |  |  |  |  |
| Custo Ultrapassagem Fora de Ponta      | R\$ 0.00       |  |  |  |  |  |
| Custo Ultrapassagem na Ponta           | R\$ 2,039.25   |  |  |  |  |  |
| Custo Total                            | R\$ 139,761.01 |  |  |  |  |  |
| <b>FATURA DE CONSUMO</b>               |                |  |  |  |  |  |
| <b>Bandeira Verde</b>                  |                |  |  |  |  |  |
| Custo Fora da Ponta                    | R\$ 220,974.69 |  |  |  |  |  |
| Custo na Ponta                         | R\$42,155.70   |  |  |  |  |  |
| <b>Custo Total</b>                     | R\$ 263,130.39 |  |  |  |  |  |
| <b>Bandeira Amarela</b>                |                |  |  |  |  |  |
| Custo Fora da Ponta                    | R\$ 224,289.31 |  |  |  |  |  |
| Custo na Ponta                         | R\$42,788.04   |  |  |  |  |  |
| <b>Custo Total</b>                     | R\$ 267,077.35 |  |  |  |  |  |
| <b>Bandeira Vermelha</b>               |                |  |  |  |  |  |
| Custo Fora da Ponta                    | R\$ 227,603.93 |  |  |  |  |  |
| Custo na Ponta                         | R\$43,420.38   |  |  |  |  |  |
| <b>Custo Total</b>                     | R\$ 271.024.31 |  |  |  |  |  |
| Frequência                             |                |  |  |  |  |  |
| Bandeira Verde (%)                     | 24             |  |  |  |  |  |
| Bandeira Amarela (%)                   | 17             |  |  |  |  |  |
| Bandeira Vermelha(%)                   | 59             |  |  |  |  |  |
| <b>FATURA DE GERADOR</b>               |                |  |  |  |  |  |
| Custo Total de Operação                | R\$ 0.00       |  |  |  |  |  |
| <b>FATURA DE ENERGIA PLUS</b>          |                |  |  |  |  |  |
| Custo de Referência Plus               | R\$ 0.00       |  |  |  |  |  |
| Custo de Energia Plus                  | R\$ 0.00       |  |  |  |  |  |
| Custo Total                            | R\$ 0.00       |  |  |  |  |  |

*Figura 50: Resultado da simulação do custo na Modalidade Convencional estocástica para Fevereiro de 2015.*

<span id="page-26-1"></span>Os resultados também poderão ser observados por Quantis, conforme apresentado na [Figura 51.](#page-27-0) Os quantis permitem que se tenha uma visão da variação de custos para cada intervalo da amostra considerada.

Os custos associados ao acionamento das bandeiras também podem ser observado por histogramas e uma curva de pertinência. Nas [Figura 52,](#page-27-1) [Figura 53](#page-27-2) e [Figura 54](#page-28-1) estão apresentadas os histogramas e a curva de pertinência associados ao custo do período de análise (Janeiro-Fevereiro) para a Modalidade Convencional, considerando a simulação estocástica.

#### Guia do Usuário – Ferramenta do Consumidor

| <b>QUANTIS (%)</b> | <b>RESULTADO (R\$)</b> |
|--------------------|------------------------|
| 25                 | 1512365.121            |
| 50                 | 1532953.741            |
| 75                 | 1554215.287            |
| 100                | 1559782.69             |

<span id="page-27-0"></span>*Figura 51: Resultado dos quantis associados à contratação do consumidor na Modalidade Convencional estocástica para o período Janeiro-Fevereiro de 2015.*

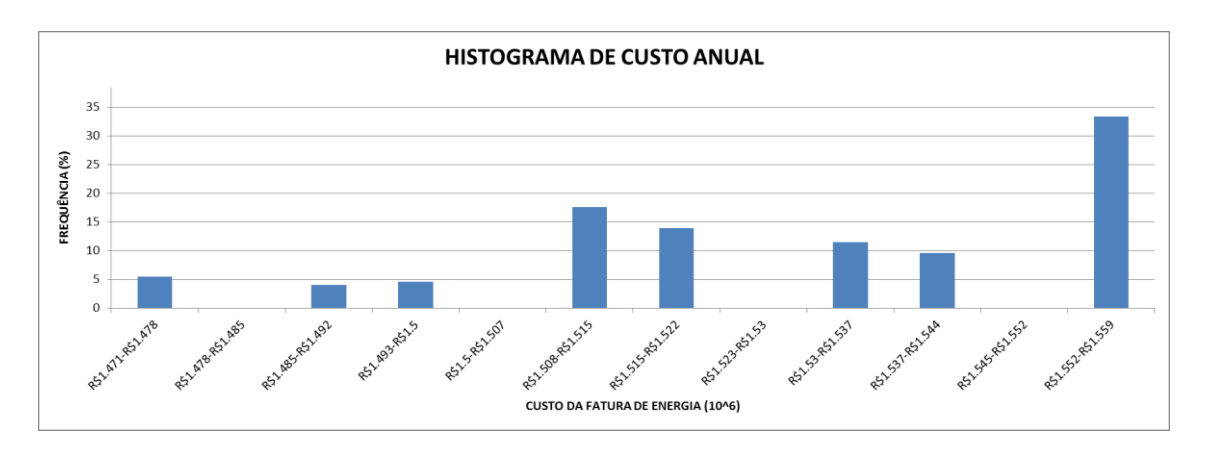

<span id="page-27-1"></span>*Figura 52: Histograma do Custo Anual associado à Modalidade Convencional estocástica para o período Janeiro-Fevereiro de 2015.*

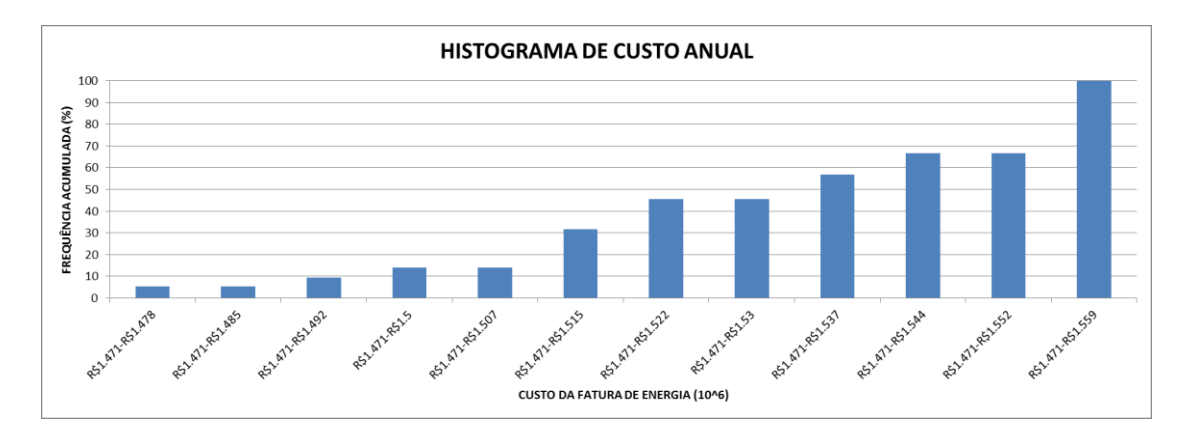

<span id="page-27-2"></span>*Figura 53: Frequência acumulada do Custo Anual associado à Modalidade Convencional estocástica para o período Janeiro-Fevereiro de 2015.*

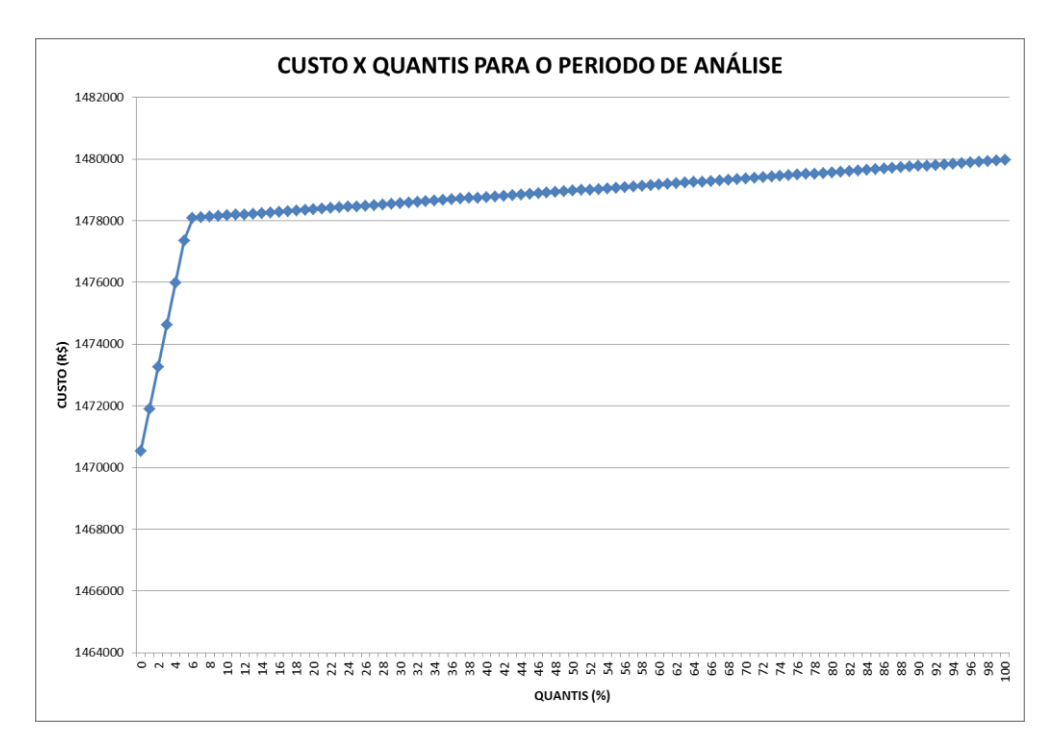

<span id="page-28-1"></span>*Figura 54: Curva de pertinência do Custo Anual associado à Modalidade Convencional estocástica para o período Janeiro-Fevereiro de 2015.*

Todas as análises considerando gerador e Energia Plus também podem ser feitas neste caso.

## <span id="page-28-0"></span>**2.8.7. Modalidade Grupo B determinístico**

O resultado da simulação para a Modalidade Grupo B, com as tarifas aplicadas da [Figura](#page-12-2)  [16,](#page-12-2) sem considerar gerador, aplicada na forma determinística, ou seja, sem levar em conta as Bandeiras Tarifárias, resultou em uma simulação que pode ser observada na [Figura 55,](#page-28-2) [Figura 56](#page-29-1) e [Figura 57.](#page-29-2)

| Resultados da Simulação do Mês de Janeiro - Tipo período: |               |            |                              |  |           |  |
|-----------------------------------------------------------|---------------|------------|------------------------------|--|-----------|--|
| Consumo                                                   |               |            | Demanda                      |  |           |  |
| Consumo fora do Horário de Ponta                          | 959.08        | <b>MWh</b> | Contratada                   |  | <b>KW</b> |  |
| Consumo no Horário de Ponta - (1)                         | 108.93        | <b>MWh</b> | Aferida<br>3132              |  | <b>KW</b> |  |
| Energia Plus - (2)                                        | 0.00          | <b>MWh</b> | Ultrapassagem ao Limite      |  | <b>KW</b> |  |
| Energia Gerador - (3)                                     | 0.00          | <b>MWh</b> | Fatura da demanda contratada |  | R\$       |  |
| Saldo: (1)-(2)-(3):                                       | 108.93        | <b>MWh</b> | Fatura Ultrapassagem         |  | R\$       |  |
| Fatura Fora da Ponta                                      | 341.563.63    | R\$        | <b>FATURA MENSAL TOTAL</b>   |  |           |  |
| Fatura Energia Plus                                       |               | R\$        |                              |  |           |  |
| Fatura Gerador                                            |               | R\$        |                              |  |           |  |
| Fatura Saldo - Ponta                                      | 38.794.92     | R\$        | \$380.358.55                 |  |           |  |
| Economia mensal                                           | (\$38,794.92) | R\$        |                              |  |           |  |
|                                                           |               |            |                              |  |           |  |

<span id="page-28-2"></span>*Figura 55: Resultado da simulação do custo na Modalidade Grupo B do custo para Janeiro de 2015.*

| Resultados da Simulação do Mês de Fevereiro - Tipo período: |               |            |                              |      |           |  |
|-------------------------------------------------------------|---------------|------------|------------------------------|------|-----------|--|
| Consumo                                                     |               |            | Demanda                      |      |           |  |
| Consumo fora do Horário de Ponta                            | 831.32        | <b>MWh</b> | Contratada                   |      | <b>KW</b> |  |
| Consumo no Horário de Ponta - (1)                           | 105.66        | <b>MWh</b> | Aferida                      | 3266 | <b>KW</b> |  |
| Energia Plus - (2)                                          | 0.00          | <b>MWh</b> | Ultrapassagem ao Limite      |      | <b>KW</b> |  |
| Energia Gerador - (3)                                       | 0.00          | <b>MWh</b> | Fatura da demanda contratada |      | R\$       |  |
| Saldo: (1)-(2)-(3):                                         | 105.66        | <b>MWh</b> | Fatura Ultrapassagem         |      | R\$       |  |
| Fatura Fora da Ponta                                        | 296.063.90    | R\$        | <b>FATURA MENSAL TOTAL</b>   |      |           |  |
| Fatura Energia Plus                                         |               | R\$        |                              |      |           |  |
| Fatura Gerador                                              |               | R\$        |                              |      |           |  |
| Fatura Saldo - Ponta                                        | 37.630.62     | R\$        | \$333,694.52                 |      |           |  |
| Economia mensal                                             | (\$37,630.62) | R\$        |                              |      |           |  |
|                                                             |               |            |                              |      |           |  |

<span id="page-29-1"></span>*Figura 56: Resultado da simulação do custo na Modalidade Grupo B do custo para Fevereiro de 2015.*

| <b>CUSTOS TOTAIS DO PERÍODO</b> |              |  |  |  |
|---------------------------------|--------------|--|--|--|
| Custo Demanda                   | \$0.00       |  |  |  |
| Custo Ultrapassagem Demanda     | \$0.00       |  |  |  |
| Custo Consumo                   | \$714,053.06 |  |  |  |
| <b>Fatura Total</b>             | \$714,053.06 |  |  |  |

*Figura 57: Resultado da simulação na Modalidade Grupo B do custo para o período Janeiro-Fevereiro de 2015.*

<span id="page-29-2"></span>Todas as análises considerando gerador e Energia Plus também podem ser feitas neste caso.

#### <span id="page-29-0"></span>**2.8.8. Modalidade Grupo B estocástico**

Ao simular a modalidade Grupo B estocástico, o usuário poderá escolher cada mês isoladamente para ser observado, considerando o acionamento de cada uma das bandeiras, conforme a [Figura 58.](#page-29-3) Nesta Figura, estão apresentados os resultados para o caso do acionamento das Bandeiras Verde, Amarela e Vermelha. Além disto, são apresentados os resultados da frequência de acionamento das Bandeiras a partir dos intervalos definidos, conforme [Figura 2](#page-5-2) e os 2000 cenários de PLD que foram carregados, conforme [Figura 7.](#page-8-1) Caso haja acionamento do gerador, este resultado também será considerado.

| <b>FATURA DE CONSUMO</b> |                |  |  |  |
|--------------------------|----------------|--|--|--|
| <b>Bandeira Verde</b>    |                |  |  |  |
| <b>Custo Total</b>       | R\$ 380,358.55 |  |  |  |
| <b>Bandeira Amarela</b>  |                |  |  |  |
| <b>Custo Total</b>       | R\$386,063.92  |  |  |  |
| <b>Bandeira Vermelha</b> |                |  |  |  |
| <b>Custo Total</b>       | R\$ 391,769.30 |  |  |  |
| Freguência               |                |  |  |  |
| Bandeira Verde (%)       | 24             |  |  |  |
| Bandeira Amarela (%)     | 19             |  |  |  |
| Bandeira Vermelha(%)     | 57             |  |  |  |
| <b>FATURA DE GERADOR</b> |                |  |  |  |
| Custo Total de Operação  | R\$ 0.00       |  |  |  |

<span id="page-29-3"></span>*Figura 58: Resultado da simulação do custo na Modalidade Grupo B estocástica para Janeiro de 2015.*

Os resultados também poderão ser observados por quantis, conforme apresentado na [Figura 60.](#page-30-0) Os quantis permite que se tenha uma visão da variação de custos para cada intervalo da amostra considerada.

| <b>FATURA DE CONSUMO</b> |                |  |  |  |  |
|--------------------------|----------------|--|--|--|--|
| <b>Bandeira Verde</b>    |                |  |  |  |  |
| <b>Custo Total</b>       | R\$ 333,694.52 |  |  |  |  |
| <b>Bandeira Amarela</b>  |                |  |  |  |  |
| <b>Custo Total</b>       | R\$ 338,699.94 |  |  |  |  |
| <b>Bandeira Vermelha</b> |                |  |  |  |  |
| <b>Custo Total</b>       | R\$ 343,705.35 |  |  |  |  |
|                          | Freguência     |  |  |  |  |
| Bandeira Verde (%)       | 24             |  |  |  |  |
| Bandeira Amarela (%)     | 17             |  |  |  |  |
| Bandeira Vermelha(%)     | 59             |  |  |  |  |
| <b>FATURA DE GERADOR</b> |                |  |  |  |  |
| Custo Total de Operação  | R\$ 0.00       |  |  |  |  |

*Figura 59: Resultado da simulação do custo na Modalidade Grupo B estocástica para Fevereiro de 2015.*

| <b>QUANTIS (%)</b> | <b>RESULTADO (R\$)</b> |
|--------------------|------------------------|
| 25                 | 756925.1538            |
| 50                 | 776480.7111            |
| 75                 | 797371.61              |
| 100                | 797871.61              |

<span id="page-30-0"></span>*Figura 60: Resultado dos quantis associados à contratação do consumidor na Modalidade Grupo B estocástica para o período Janeiro-Fevereiro de 2015.*

Os custos associados ao acionamento das bandeiras também podem ser observado por histogramas e uma curva de pertinência. Nas [Figura 61,](#page-31-0) [Figura 62](#page-31-1) e [Figura 63](#page-31-2) estão apresentadas os histogramas e a curva de pertinência associados ao custo do período de análise (Janeiro-Fevereiro) para a Modalidade Grupo B, considerando a simulação estocástica.

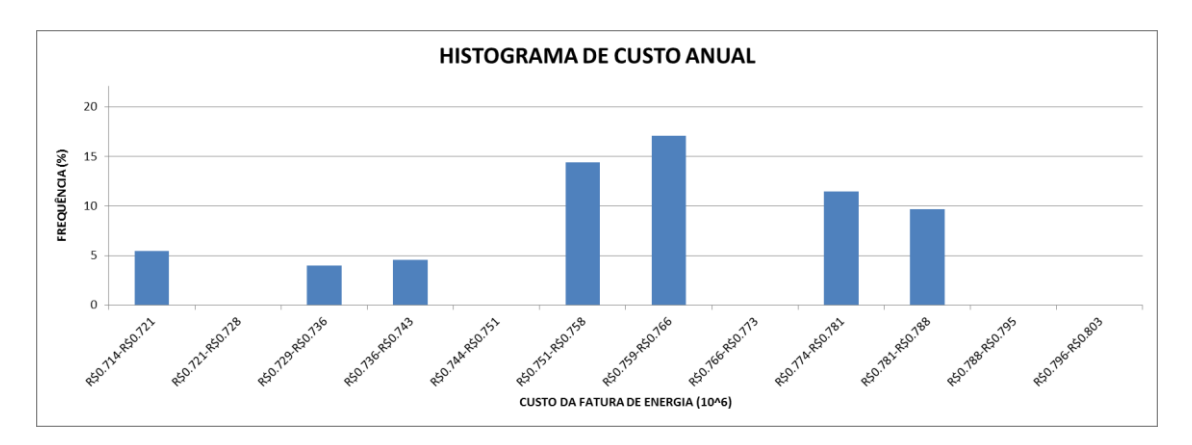

<span id="page-31-0"></span>*Figura 61: Histograma do Custo Anual associado à Modalidade Grupo B estocástica para o período Janeiro-Fevereiro de 2015.*

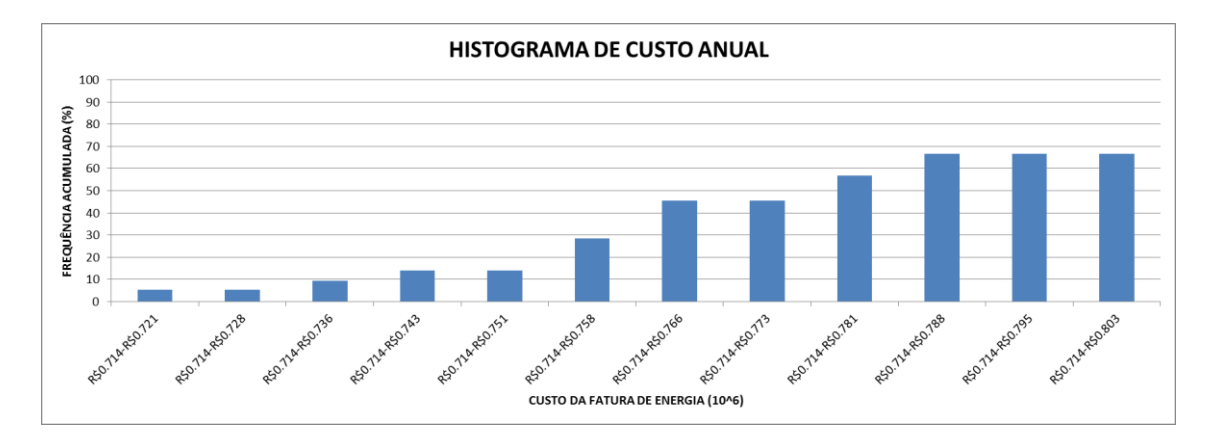

<span id="page-31-1"></span>*Figura 62: Frequência acumulada do Custo Anual associado à Modalidade Grupo B estocástica para o período Janeiro-Fevereiro de 2015.*

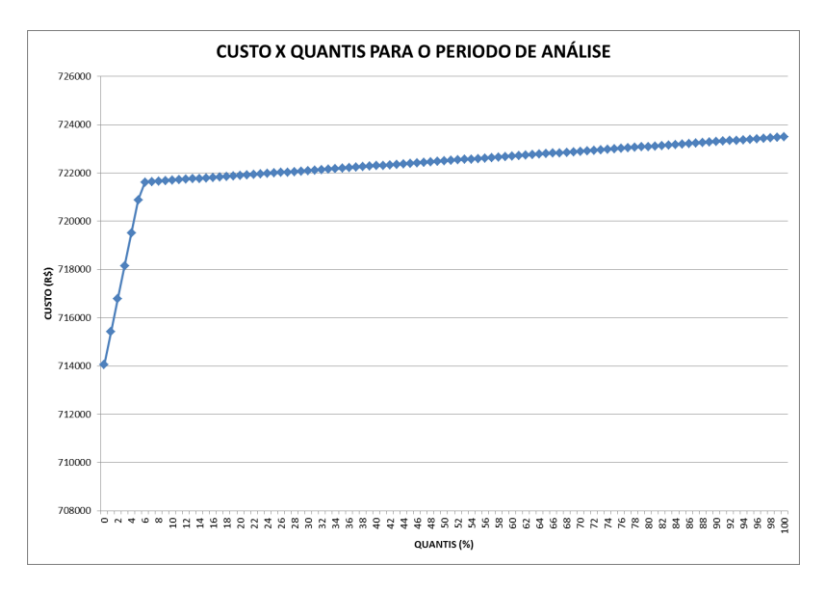

<span id="page-31-2"></span>*Figura 63: Curva de pertinência do Custo Anual associado à Modalidade Grupo B estocástica para o período Janeiro-Fevereiro de 2015.*

## <span id="page-32-0"></span>**2.8.9. Modalidade Livre determinístico**

O resultado da simulação para a Modalidade Livre na forma determinística, com as tarifas aplicadas da [Figura 17,](#page-12-3) aplicada na forma determinística, resultou em uma simulação que pode ser observada na [Figura 64,](#page-32-1) [Figura 65,](#page-32-2) [Figura 66](#page-33-0) e [Figura 67](#page-33-1) para os meses de Janeiro e Fevereiro de 2015 do consumidor considerado. Como é possível observar nas telas de resultados, dado que a FerCon aloca a energia do mês na célula do contrato, não há liquidação ao PLD1. Entretanto, as células referentes ao contrato são editáveis e, com isto, poderia ser alocado um contrato diferente que geraria uma liquidação ao PLD.

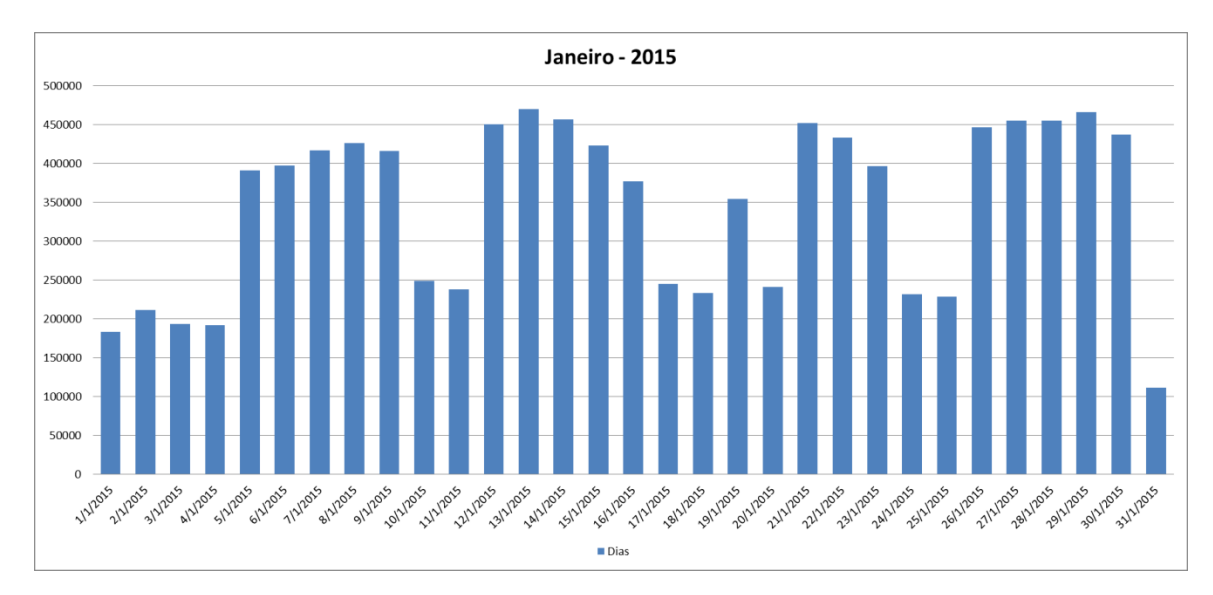

<span id="page-32-1"></span>*Figura 64: Consumo diário simulado na Modalidade Livre determinístico referente à Janeiro de 2015.*

| Resultados da Simulação do Mês de Janeiro - Tipo período: Umido |                                               |                                |             |                            |        |                          |                           |                            |              |  |  |  |  |  |  |  |  |  |  |  |  |  |  |  |  |  |            |
|-----------------------------------------------------------------|-----------------------------------------------|--------------------------------|-------------|----------------------------|--------|--------------------------|---------------------------|----------------------------|--------------|--|--|--|--|--|--|--|--|--|--|--|--|--|--|--|--|--|------------|
|                                                                 | Perdas(kWh)                                   | 32,040.45                      |             |                            |        |                          |                           |                            |              |  |  |  |  |  |  |  |  |  |  |  |  |  |  |  |  |  |            |
|                                                                 | <b>Encargos</b>                               | \$600.00                       |             |                            |        |                          |                           |                            |              |  |  |  |  |  |  |  |  |  |  |  |  |  |  |  |  |  |            |
|                                                                 | Consumo Total(kWh)                            | 1,068,015.10                   |             |                            |        |                          |                           |                            |              |  |  |  |  |  |  |  |  |  |  |  |  |  |  |  |  |  |            |
|                                                                 | Ultrapassagem sobre a Energia Contratada(kWh) | 0.00                           |             |                            |        |                          |                           |                            |              |  |  |  |  |  |  |  |  |  |  |  |  |  |  |  |  |  |            |
|                                                                 | Liquidação ao PLD                             | \$0.00                         |             |                            |        |                          |                           |                            |              |  |  |  |  |  |  |  |  |  |  |  |  |  |  |  |  |  |            |
|                                                                 |                                               |                                |             |                            |        |                          |                           |                            |              |  |  |  |  |  |  |  |  |  |  |  |  |  |  |  |  |  |            |
|                                                                 |                                               | Uso do Sistema de Distribuição |             |                            | Perdas | Consumo de Energia (kWh) |                           | <b>FATURA TOTAL MENSAL</b> |              |  |  |  |  |  |  |  |  |  |  |  |  |  |  |  |  |  |            |
|                                                                 | Fatura de Demanda em Horário de Ponta         |                                | \$27,748.92 |                            |        |                          |                           |                            |              |  |  |  |  |  |  |  |  |  |  |  |  |  |  |  |  |  |            |
| Contrato de Energia                                             | Fatura de Demanda Fora de Horário de Ponta    |                                | \$7,567.89  | <b>Fatura de</b><br>Perdas |        | \$6,408.09               | <b>Fatura do Contrato</b> | \$213.603.02               | \$310.398.44 |  |  |  |  |  |  |  |  |  |  |  |  |  |  |  |  |  |            |
| no Mercado Livre                                                | Fatura TUSD Energia                           |                                | \$54,470.51 |                            |        |                          |                           |                            |              |  |  |  |  |  |  |  |  |  |  |  |  |  |  |  |  |  | de Energia |
|                                                                 | <b>Fatura Total</b>                           |                                | \$89,787.33 |                            |        |                          |                           |                            |              |  |  |  |  |  |  |  |  |  |  |  |  |  |  |  |  |  |            |

<span id="page-32-2"></span>*Figura 65: Resultado da simulação do custo na Modalidade Livre determinístico do custo referente Janeiro de 2015.*

l

<sup>1.</sup> A FerCon aloca automaticamente a energia consumida no mês no campo referente à energia contratada. Entretanto, este campo pode ser alterado pelo usuário.

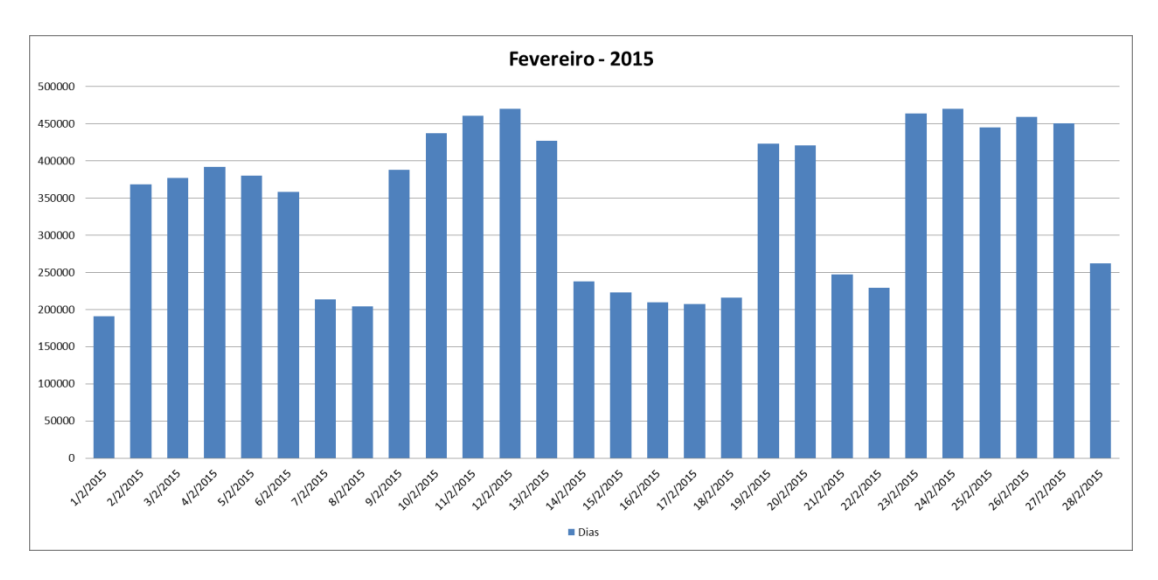

<span id="page-33-0"></span>*Figura 66: Consumo diário simulado na Modalidade Livre referente à Fevereiro de 2015.*

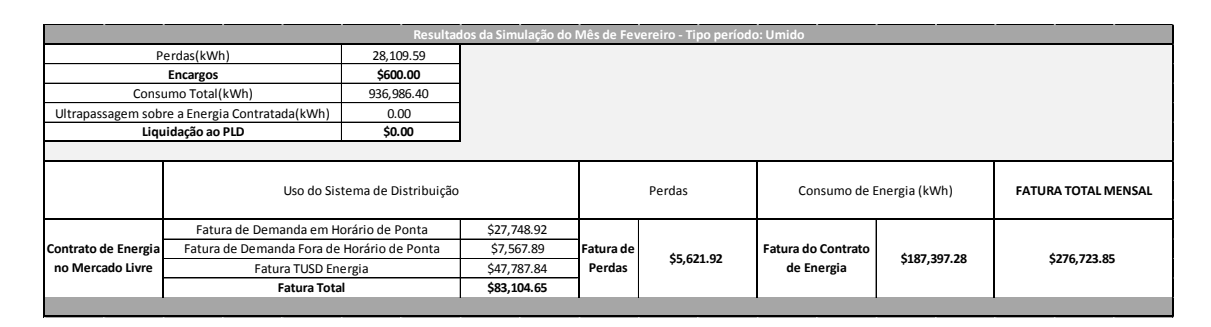

*Figura 67: Resultado da simulação do custo na Modalidade Livre determinístico referente Fevereiro de 2015.*

<span id="page-33-1"></span>Os resultados consolidados da simulação para o período de análise estão apresentado na [Figura 68.](#page-33-2)

| <b>Tarifas Efetivas</b>                       |                   |  |  |  |  |
|-----------------------------------------------|-------------------|--|--|--|--|
| TUSD Demanda no Horário de Ponta (R\$/kW)     | 8.16              |  |  |  |  |
| TUSD Demanda fora do Horário de Ponta (R\$/kW | 2.23              |  |  |  |  |
| TUSD Energia(R\$/MWh)                         | 51.00             |  |  |  |  |
| Tarifa de Ultrapassagem na Ponta(R\$/kW)      | 51.00             |  |  |  |  |
| Tarifa de Ultrapassagem Fora da Ponta(R\$/kW) | 51.00             |  |  |  |  |
| Tarifa de Energia (R\$/MWh)                   | 200.00            |  |  |  |  |
| Encargo de Conexão (R\$)                      | 600.00            |  |  |  |  |
| Adesão(R\$)                                   | 500.00            |  |  |  |  |
| Fator de Perdas(%)                            | 3.00              |  |  |  |  |
| Valor de Referência(R\$/MWh)                  | 10.00             |  |  |  |  |
| Médias dos PLDs(R\$/MWh)                      | 20.00             |  |  |  |  |
|                                               |                   |  |  |  |  |
| Dados Globais (Ano)                           |                   |  |  |  |  |
| Custo do Consumo Total no Periodo             | R\$<br>401,000.30 |  |  |  |  |
| Custo da Demanda Total no Periodo             | R\$<br>172,891.97 |  |  |  |  |

<span id="page-33-2"></span>*Figura 68: Resultado da simulação do custo na Modalidade Livre determinístico referente ao período Janeiro-Fevereiro de 2015.*

## <span id="page-34-0"></span>**2.8.10. Modalidade Livre estocástica**

Para os resultados da simulação estocástica da Modalidade Livre, será considerada a entrada de dados com uma energia diferente da energia do consumida do consumidor, o que irá gerar uma liquidação ao PLD. A nova composição tarifária e de contrato para este estudo, pode ser vista na [Figura 69.](#page-34-1)

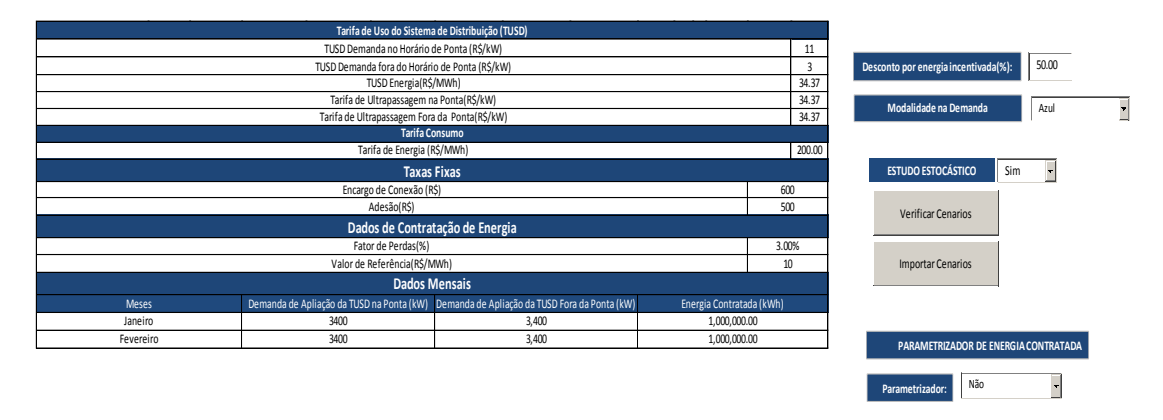

*Figura 69: Dados de entrada usados para a simulação Modalidade Livre estocástica para Janeiro-Fevereiro de 2015.*

<span id="page-34-1"></span>Neste caso, dado que existe uma diferença na Energia Contratada e Consumida, os resultados produzirão valores de Liquidação ao PLD. Nas [Figura 70](#page-34-2) e [Figura 71](#page-35-0) estão apresentados os custos associados ao contrato para Janeiro e Fevereiro de 2015.

| <b>FATURA DE DEMANDA</b>                 |                |  |  |  |  |  |
|------------------------------------------|----------------|--|--|--|--|--|
| Custo Demanda Contratada na Ponta        | R\$7,567.89    |  |  |  |  |  |
| Custo Demanda Contratada Fora da Ponta   | R\$ 27,748.92  |  |  |  |  |  |
| Custo Ultrapassagem na Ponta             | R\$0.00        |  |  |  |  |  |
| Custo Ultrapassagem Fora da Ponta        | R\$ 0.00       |  |  |  |  |  |
| Custo TUSD Energia                       | R\$54,470.51   |  |  |  |  |  |
| <b>Custo Total</b>                       | R\$89,787.33   |  |  |  |  |  |
| <b>FATURA DE CONSUMO</b>                 |                |  |  |  |  |  |
| Custo do Consumo                         | R\$ 200,000.00 |  |  |  |  |  |
| <b>FATURA DE PERDAS</b>                  |                |  |  |  |  |  |
| Custo de Perdas                          | R\$ 60.00      |  |  |  |  |  |
| <b>FATURA DE ENCARGOS</b>                |                |  |  |  |  |  |
| Encargo de Conexão                       | R\$ 600.00     |  |  |  |  |  |
| Custo de Adesão                          | R\$500.00      |  |  |  |  |  |
| <b>Custo Total</b>                       | R\$1,100.00    |  |  |  |  |  |
| <b>FATURA TOTAL SEM FATURAMENTO SPOT</b> |                |  |  |  |  |  |
| Custo Total                              | R\$ 290,947.33 |  |  |  |  |  |

<span id="page-34-2"></span>*Figura 70: Custo referente ao contrato de Energia na Modalidade Livre em Janeiro de 2015.*

#### Guia do Usuário – Ferramenta do Consumidor

| <b>FATURA DE DEMANDA</b>                 |                |  |  |  |  |  |
|------------------------------------------|----------------|--|--|--|--|--|
| Custo Demanda Contratada na Ponta        | R\$ 7,567.89   |  |  |  |  |  |
| Custo Demanda Contratada Fora da Ponta   | R\$ 27,748.92  |  |  |  |  |  |
| Custo Ultrapassagem na Ponta             | R\$0.00        |  |  |  |  |  |
| Custo Ultrapassagem Fora da Ponta        | R\$0.00        |  |  |  |  |  |
| Custo TUSD Energia                       | R\$47,787.84   |  |  |  |  |  |
| Custo Total                              | R\$ 83,104.65  |  |  |  |  |  |
| <b>FATURA DE CONSUMO</b>                 |                |  |  |  |  |  |
| Custo do Consumo                         | R\$ 200,000.00 |  |  |  |  |  |
| <b>FATURA DE PERDAS</b>                  |                |  |  |  |  |  |
| Custo de Perdas                          | R\$ 60.00      |  |  |  |  |  |
| <b>FATURA DE ENCARGOS</b>                |                |  |  |  |  |  |
| Encargo de Conexão                       | R\$ 600.00     |  |  |  |  |  |
| Custo de Adesão                          | R\$500.00      |  |  |  |  |  |
| <b>Custo Total</b>                       | R\$1,100.00    |  |  |  |  |  |
| <b>FATURA TOTAL SEM FATURAMENTO SPOT</b> |                |  |  |  |  |  |
| <b>Custo Total</b>                       | R\$ 284,264.65 |  |  |  |  |  |

*Figura 71: Custo referente ao contrato de Energia na Modalidade Livre estocástica em Fevereiro de 2015.*

<span id="page-35-0"></span>A Liquidação ao PLD vista no período de análise considerando os 2000 cenários pode ser vista na forma de quantis, histograma ou frequência acumulada, conforme [Figura 72](#page-35-1) [Figura 73](#page-35-2) e [Figura 74.](#page-36-1)

| <b>QUANTIS (%)</b> | <b>RESULTADO (R\$)</b> |
|--------------------|------------------------|
| 25                 | -35499.05              |
| 50                 | 2169.01                |
| 75                 | 40041.94               |
| 100                | 79147.98               |

<span id="page-35-1"></span>*Figura 72: Quantis referente à Liquidação ao PLD na Modalidade Livre estocástica para Janeiro-Fevereiro de 2015.*

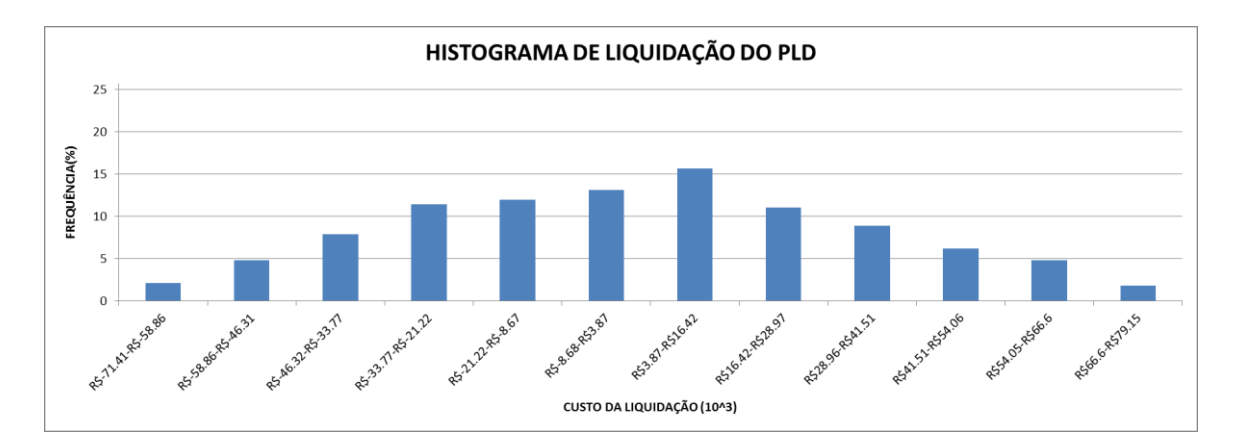

<span id="page-35-2"></span>*Figura 73: Histograma de Liquidação ao PLD na Modalidade Livre estocástica referente ao período Janeiro-Fevereiro de 2015.*

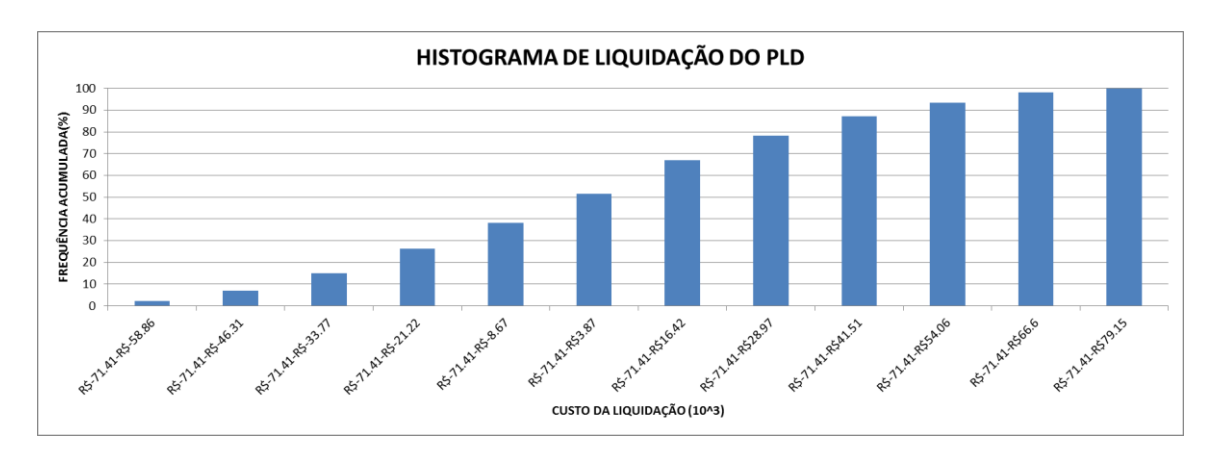

<span id="page-36-1"></span>*Figura 74: Frequência acumulada da Liquidação ao PLD na Modalidade Livre estocástica referente ao período Janeiro-Fevereiro de 2015.*

Finalmente, o custo total também pode ser apresentado por uma curva de pertinência, conforme apresentado n[a Figura 75.](#page-36-2)

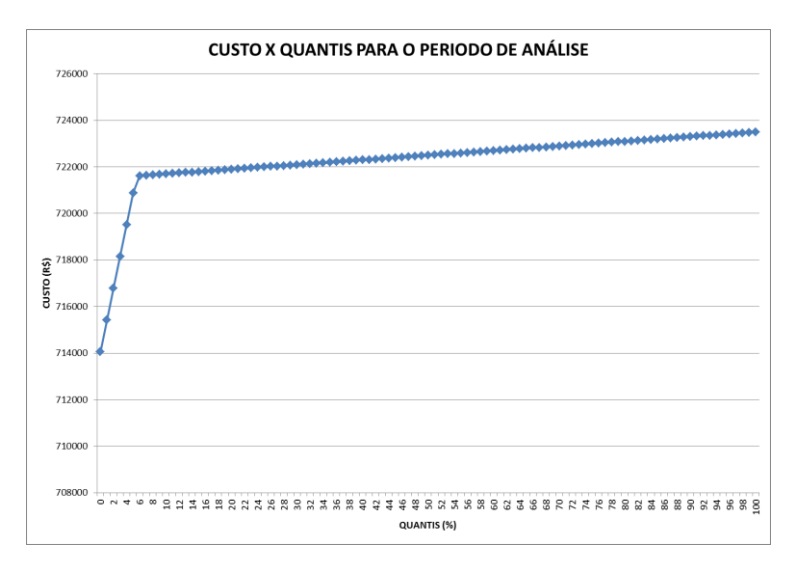

<span id="page-36-2"></span>*Figura 75: Curva de pertinência da Liquidação ao PLD na Modalidade Livre estocástica referente ao período Janeiro-Fevereiro de 2015.*

## <span id="page-36-0"></span>**2.9. Modalidade Cativo (Comparação ACR x ACL)**

Ao clicar no Menu Modalidade Cativo para comparação do ACR e ACL o usuário poderá comparar as modalidades do ACR e ACL e, no mesmo gráfico, obter os resultados associados a cada modalidade aplicando diferentes preços de contratos no ACL. Assim, o usuário poderá avaliar qual o preço do ACL que torna o consumidor indiferente aos dois ambientes. Na [Figura 76](#page-37-2) estão apresentadas as opções da modalidade Cativo para ser comparada com o ACL. As telas a serem acessadas em cada Modalidade do ACR são as mesmas telas apresentadas na [Figura 10,](#page-9-1) [Figura 12,](#page-10-1) [Figura 14](#page-11-1) e [Figura 16,](#page-12-2) onde o usuário poderá definir a tarifa a ser aplicada, a demanda a ser contratada e a utilização do gerador ou Energia Plus.

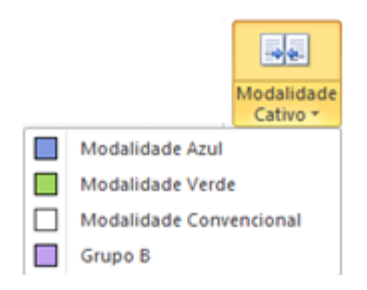

<span id="page-37-2"></span>*Figura 76: Menu Modalidade Cativo (ACR x ACL) para escolha da Modalidade do ACR para ser comparada com o ACL.*

## <span id="page-37-0"></span>**2.10. Modalidade Livre (Comparação ACR x ACL)**

Ao clicar no Menu Modalidade Livre para comparação do ACR e ACL, apresentado na [Figura 1,](#page-4-1) permite que o usuário compare as modalidades do ACR e ACL e, no mesmo gráfico, obtenha os resultados associados a cada modalidade aplicando diferentes preços de contratos no ACL. Assim, o usuário poderá avaliar qual o preço do ACL que torna o consumidor indiferente aos dois ambientes. Após escolher a Modalidade do ACR, o consumidor deve clicar no Menu Modalidade Livre (Comparar ACR x ACL) para acessar a tela referente ao ACL. Na [Figura 77](#page-37-3) está apresentado um exemplo de tela que é aberta no ACL para comparar com o ACR. Neste caso, a diferença que existe para a tela do ACL, apresentada na [Figura 17,](#page-12-3) são os campos Preço Inicial, Preço Final e Step, que estabelecem a simulação de diferentes preços no ACL, para serem comparados com o ACR.

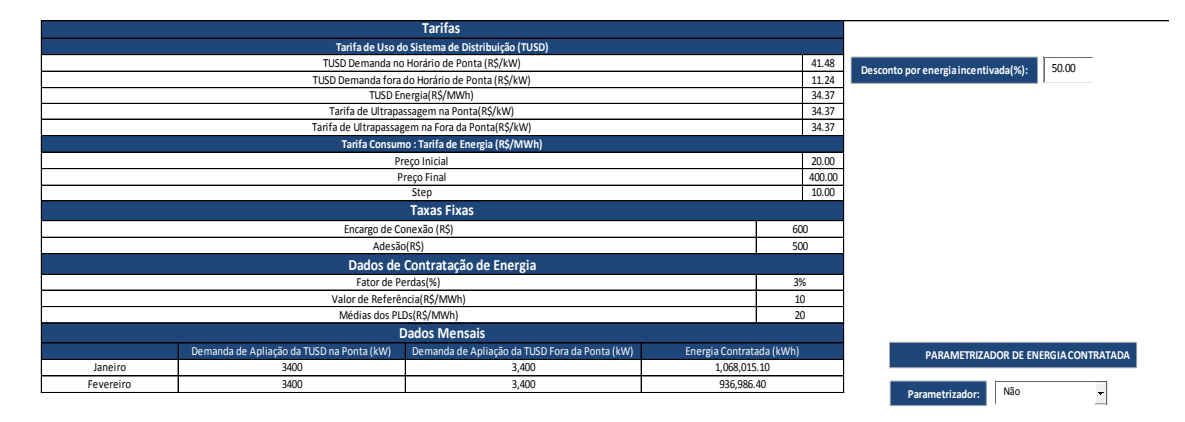

*Figura 77: Tela do ACL para comparação ACR e ACL.*

### <span id="page-37-3"></span><span id="page-37-1"></span>**2.11. Simular (ACR x ACL)**

Ao clicar no Menu Simular (ACR x ACL), apresentado na [Figura 1,](#page-4-1) o usuário poderá comparar as modalidades escolhidas no ACR e ACL para o caso determinístico e estocástico. A seguir, serão apresentadas as duas formas de análise na ferramenta.

#### <span id="page-38-0"></span>**2.11.1. Simular (ACR x ACL) determinístico**

Na [Figura 78,](#page-38-1) [Figura 79,](#page-38-2) [Figura 80](#page-39-0) e [Figura 81](#page-39-1) estão apresentadas as comparações entre o ACR e ACL, para cada uma das modalidades no ACR, considerando preços de contrato de ACL variando de 10 até 400 R\$/MWh e para o caso determinístico, ou seja, sem o acionamento das bandeiras tarifárias e considerando apenas um cenário de PLD no ACL.

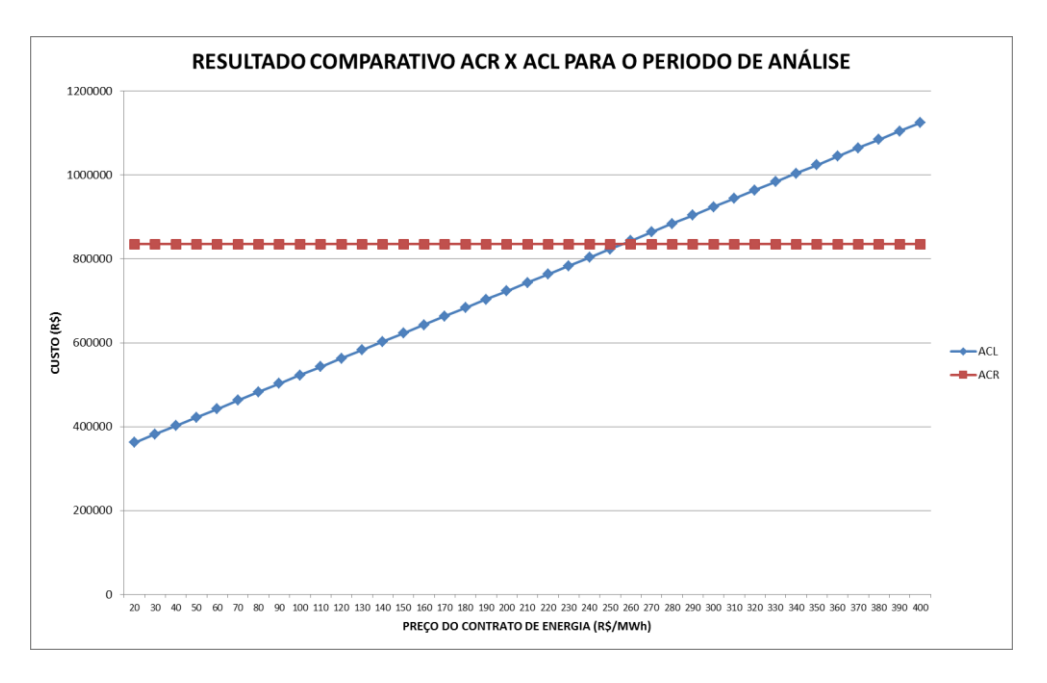

*Figura 78: Comparação ACR (Modalidade Verde) x ACL, determinístico para o período de Janeiro e Fevereiro de 2015.*

<span id="page-38-1"></span>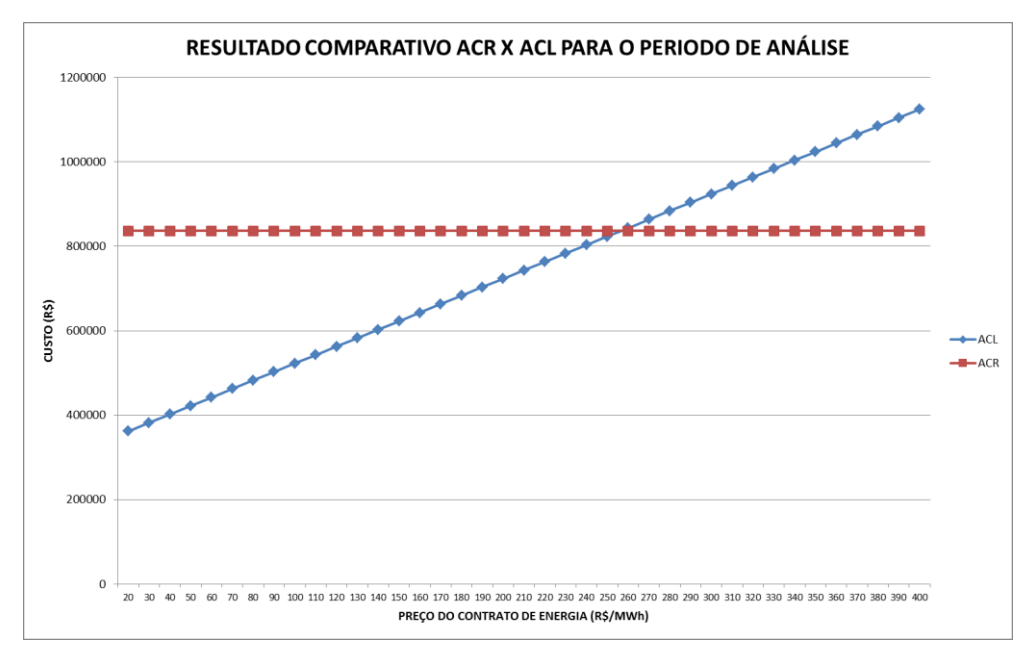

<span id="page-38-2"></span>*Figura 79: Comparação ACR (Modalidade Azul) x ACL, determinístico para o período de Janeiro e Fevereiro de 2015.*

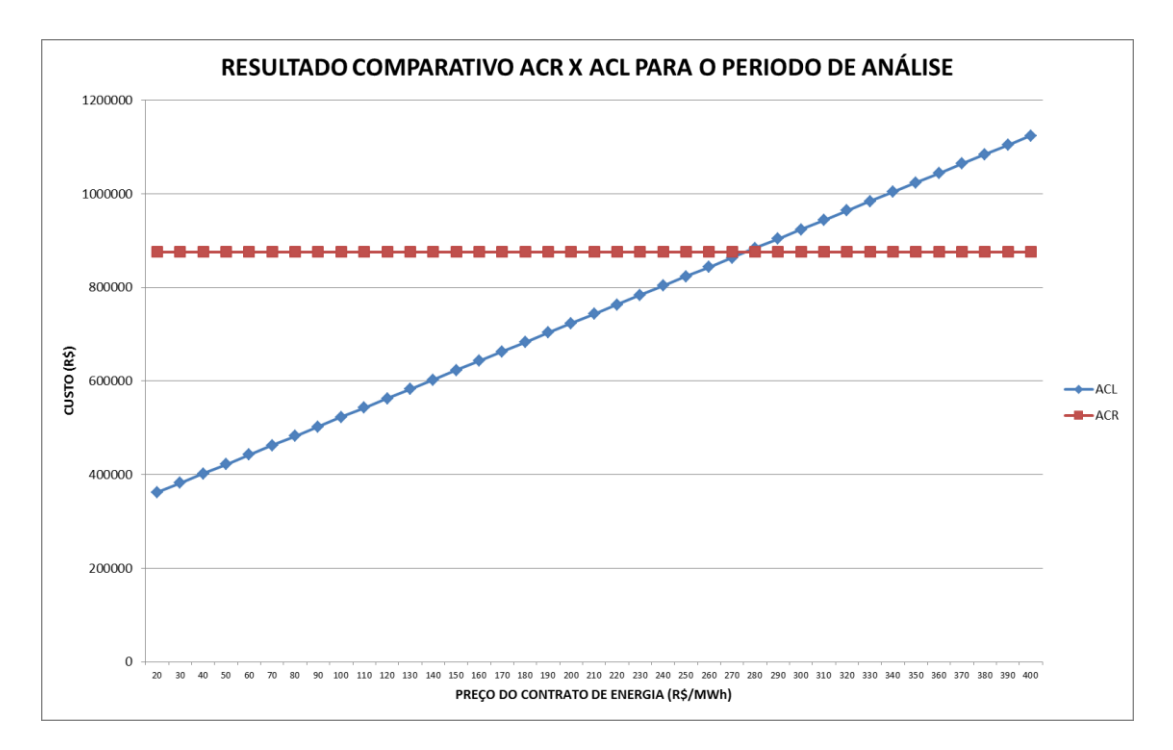

*Figura 80: Comparação ACR (Modalidade Convencional) x ACL, determinístico para o período de Janeiro e Fevereiro de 2015.*

<span id="page-39-0"></span>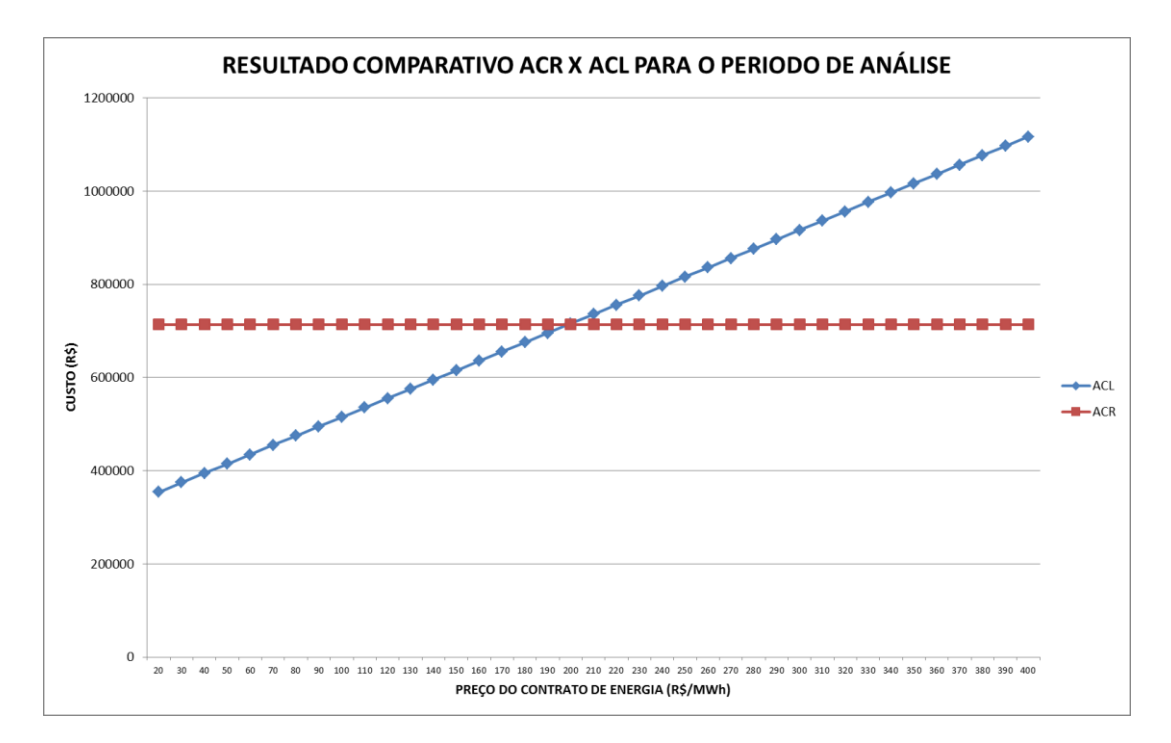

*Figura 81: Comparação ACR (Baixa tensão) x ACL, determinístico para o período de Janeiro e Fevereiro de 2015.*

<span id="page-39-1"></span>No caso ACR x ACL, os custos podem ser simulados também considerando a utilização do gerador e Energia Plus. Para exemplificar, na [Figura 82](#page-40-1) está apresentada a simulação do custo do ACR (Modalidade Verde) considerando um gerador na ponta com uma potência

de 1200 kW e um custo de produção de 400 R\$/MWh. Como se observa, o ACL é menos competitivo que no caso ACR (Modalidade Verde) sem gerador, mostrado na [Figura 78.](#page-38-1) As análises considerando gerador e Energia Plus também podem ser aplicadas para as outras modalidades.

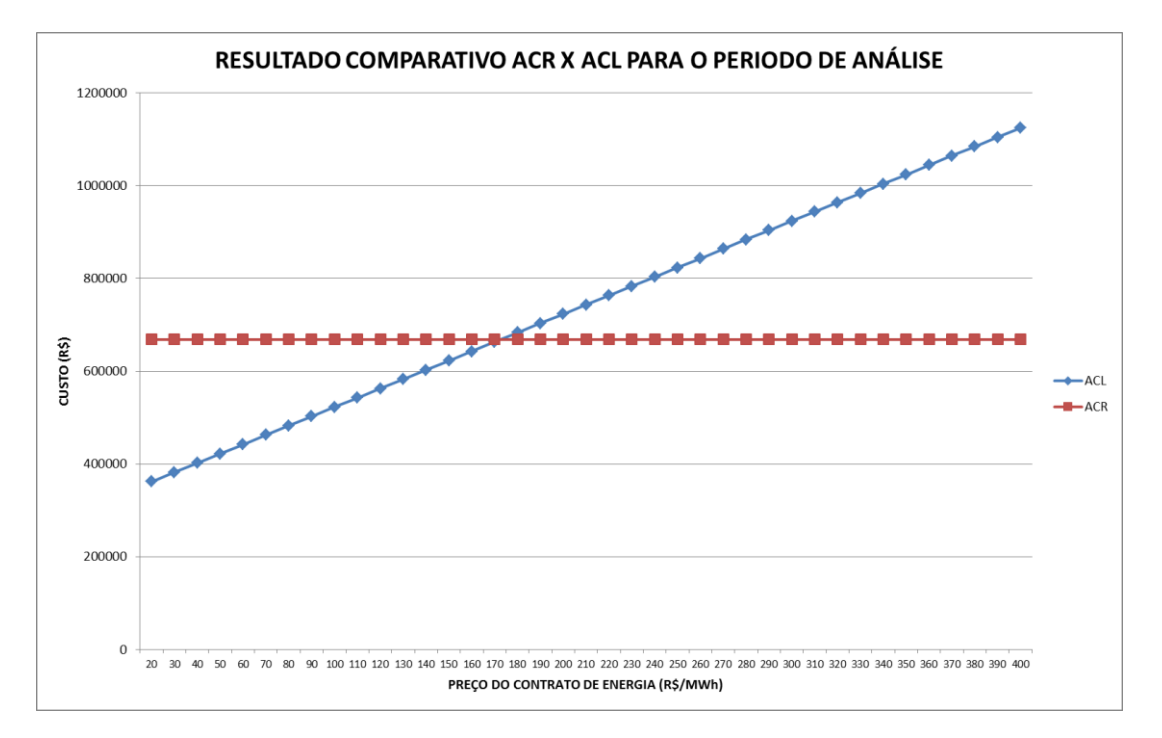

*Figura 82: Comparação ACR (Modalidade Verde) x ACL, determinístico para o período de Janeiro e Fevereiro de 2015 com gerador.*

## <span id="page-40-1"></span><span id="page-40-0"></span>**2.11.2. Simular (ACR x ACL) estocástico**

Na [Figura 85,](#page-41-0) [Figura 86,](#page-42-0) [Figura 87](#page-42-1) e [Figura 88](#page-43-0) estão apresentadas as comparações entre o ACR e ACL, para cada uma das modalidades no ACR, considerando preços de contrato de ACL variando de 10 até 400 R\$/MWh e para o caso estocástico, ou seja, com o acionamento das bandeiras tarifárias e considerando os diferentes cenários de PLD no ACL. Para este estudo, a energia contratada foi modificada conforme a [Figura 69](#page-34-1) para que se veja o resultado da liquidação ao PLD. Para esta simulação, dado o grande volume de resultados, a comparação é feita por quantis. Assim, o usuário deve definir dois quantis para serem analisados (um mínimo e outro máximo), conforme [Figura 83](#page-41-1) e [Figura 84.](#page-41-2) O resultado projetado será a diferença do quantil do ACL e o quantil do ACR. Para o caso apresentado na [Figura 85,](#page-41-0) [Figura 86,](#page-42-0) [Figura 87](#page-42-1) e [Figura 88,](#page-43-0) os quantis escolhidos foram de 10% e 90%.

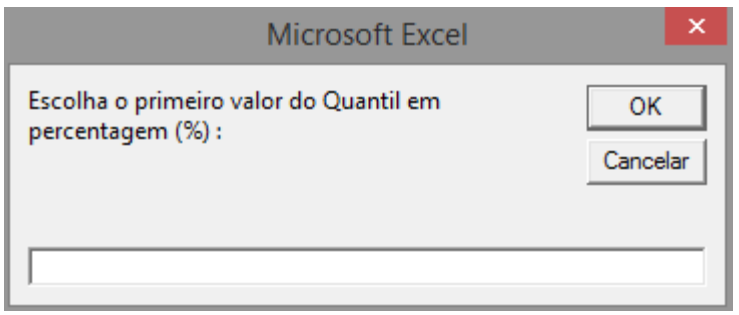

*Figura 83: Janela para inserção do primeiro quantil de análise.*

<span id="page-41-1"></span>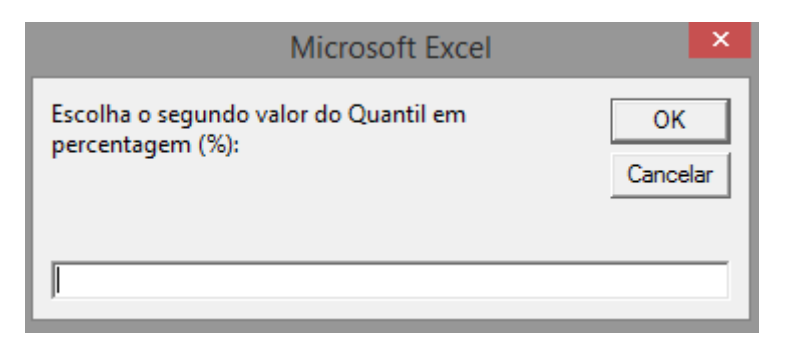

*Figura 84: Janela para inserção do segundo quantil de análise.*

<span id="page-41-2"></span>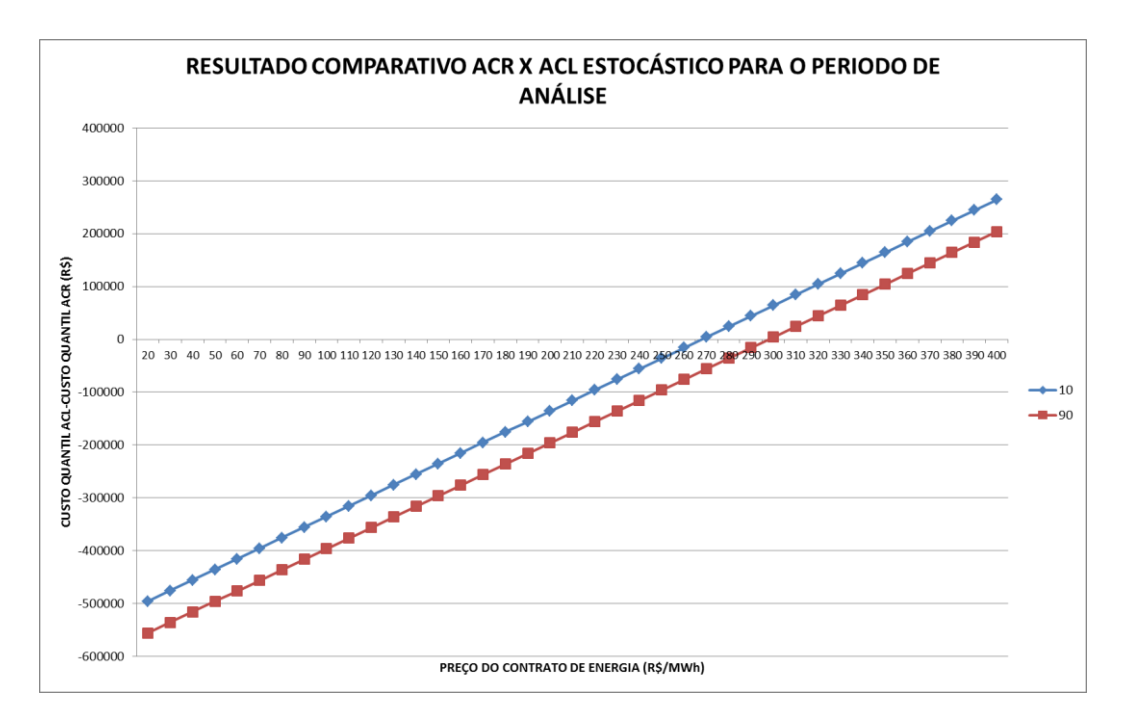

<span id="page-41-0"></span>*Figura 85: Comparação ACR (Modalidade Verde) x ACL, estocástico para o período de Janeiro e Fevereiro de 2015.*

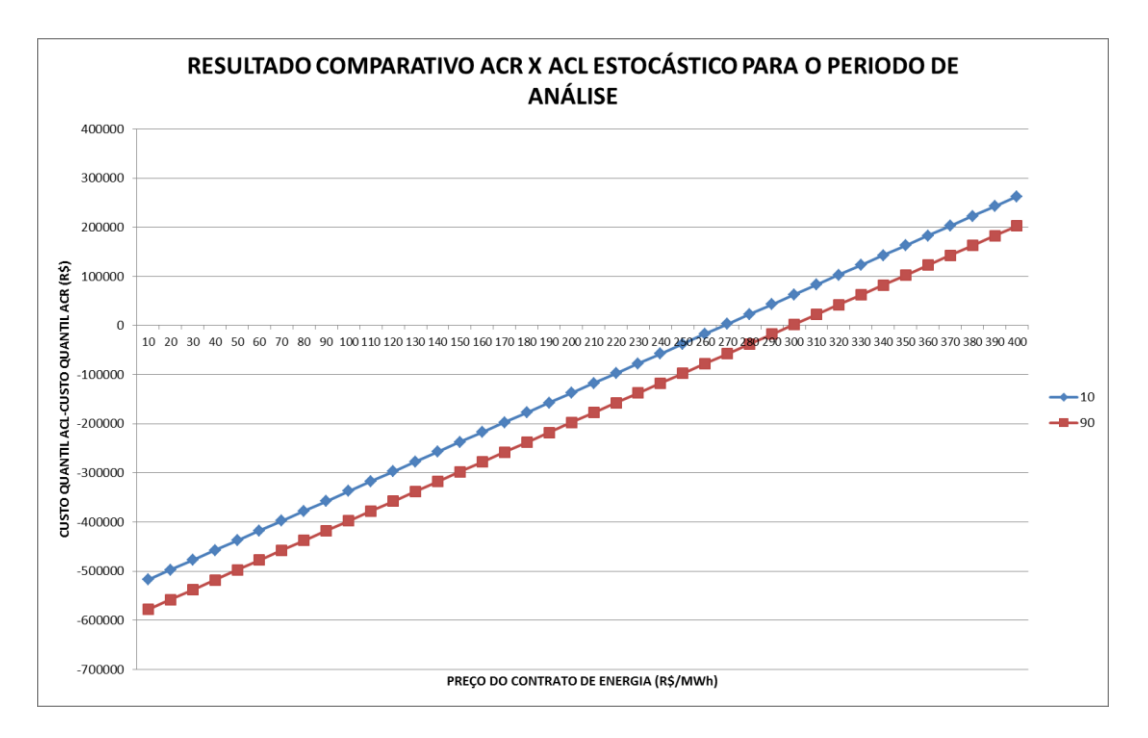

*Figura 86: Comparação ACR (Modalidade Azul) x ACL, estocástico para o período de Janeiro e Fevereiro de 2015.*

<span id="page-42-0"></span>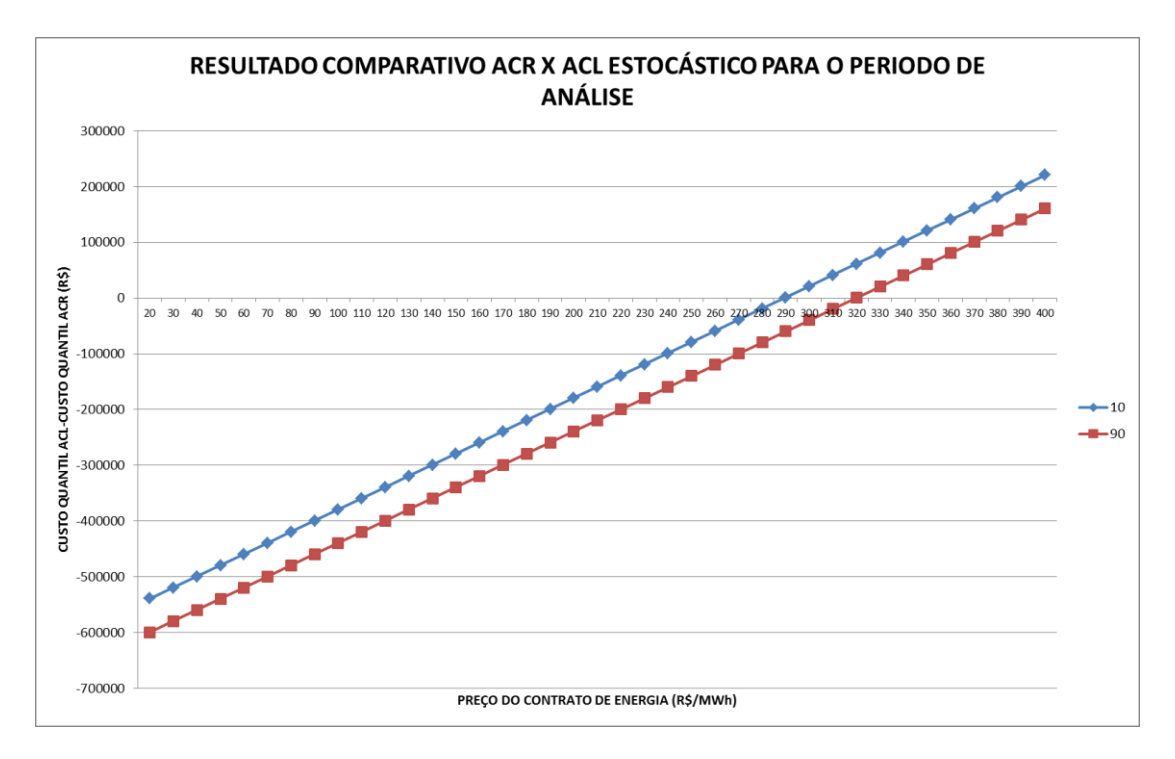

<span id="page-42-1"></span>*Figura 87: Comparação ACR (Modalidade Convencional) x ACL, estocástico para o período de Janeiro e Fevereiro de 2015.*

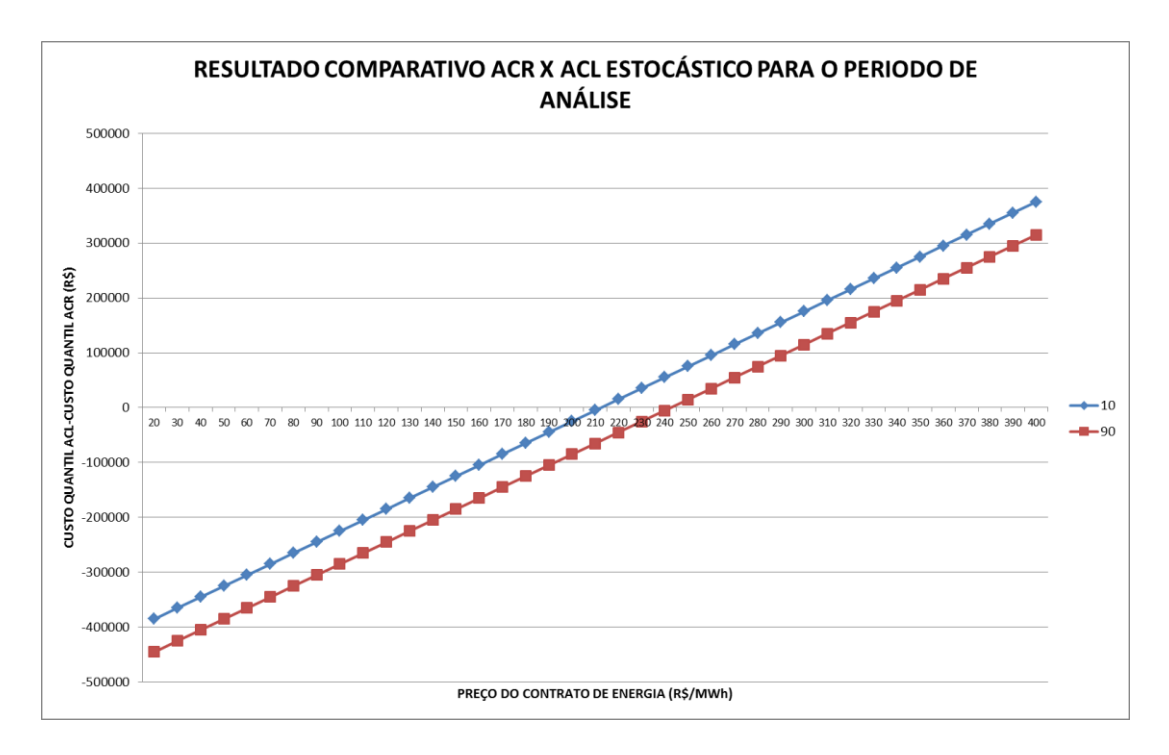

<span id="page-43-0"></span>*Figura 88: Comparação ACR (Modalidade Convencional) x ACL, estocástico para o período de Janeiro e Fevereiro de 2015.*

No caso ACR x ACL, os custos podem ser simulados também considerando a utilização do gerador e Energia Plus. Para exemplificar, na [Figura 89](#page-44-1) está apresentada a simulação do custo do ACR (Modalidade Verde) considerando um gerador na ponta com uma potência de 1200 kW e um custo de produção de 400 R\$/MWh. Como se observa, o ACL é menos competitivo neste caso que no caso ACR (Modalidade Verde) sem gerador, mostrado na [Figura 78.](#page-38-1) As análises considerando gerador e Energia Plus também podem ser aplicadas para as outras modalidades.

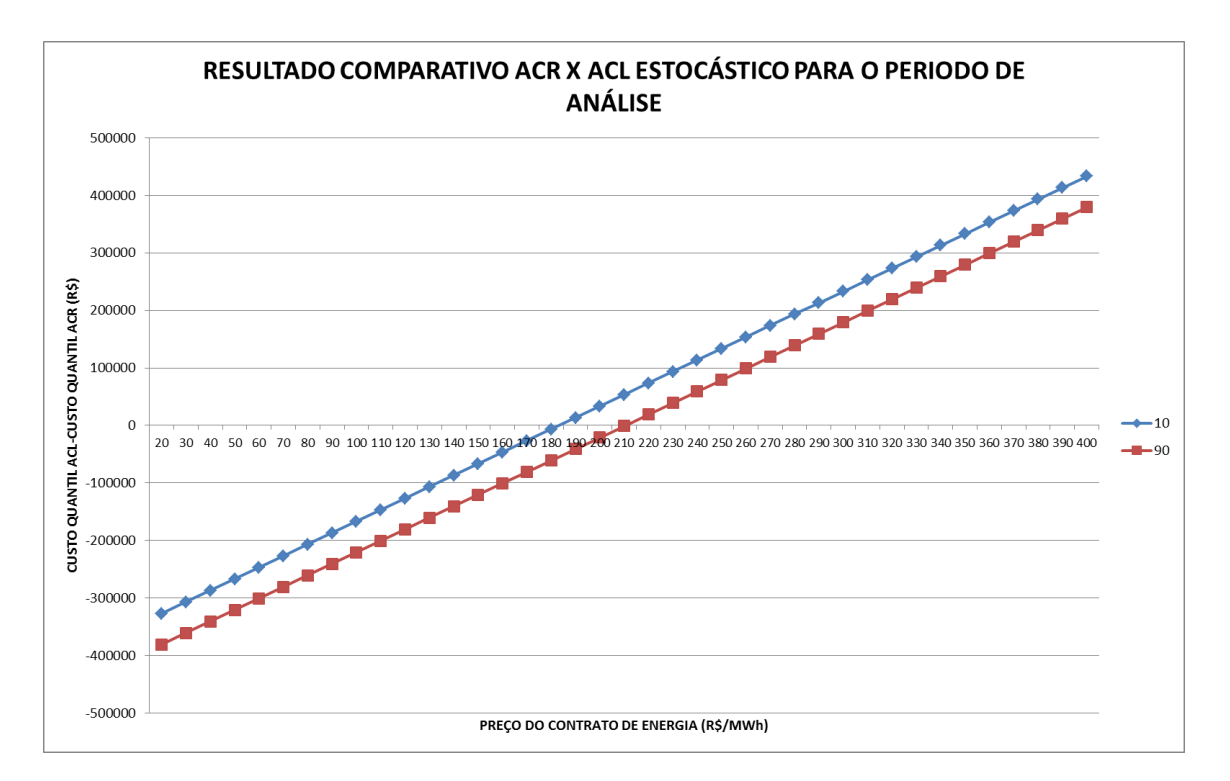

*Figura 89: Comparação ACR (Modalidade Verde) x ACL, estocástico para o período de Janeiro e Fevereiro de 2015 com gerador.*

## <span id="page-44-1"></span><span id="page-44-0"></span>**2.12. Ajuda**

Clicando no Menu Ajuda, o usuário terá acesso à tela que orienta, passo a passo, como a Ferramenta pode ser usada. A [Figura 90](#page-44-2) apresenta a tela acessada com o Menu Ajuda.

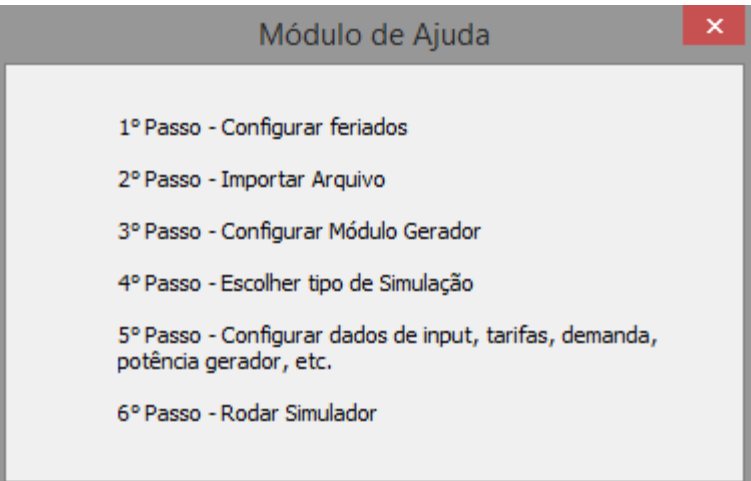

<span id="page-44-2"></span>*Figura 90: Tela do Menu Ajuda.*

# <span id="page-45-0"></span>**3. Comentários Finais**

Todas as simulações apresentadas pela FerCon permitem que o usuário possa avaliar em detalhes, a fatura do consumidor considerando diferentes modalidades de contratação. Assim, a comercializadora pode tomar decisões mais embasadas e prover informações detalhadas ao consumidor sobre as vantagens e desvantagens da contratação em cada um dos ambientes de contratação e cada uma das modalidades.